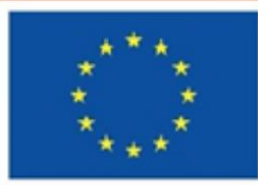

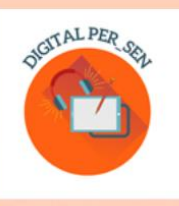

# **Teodora Pantazi (coordinator)**

# **GHID PRACTIC:<br>CUM SĂ CREEZI O RESURSĂ EDUCAȚIONALĂ DIGITALĂ?**

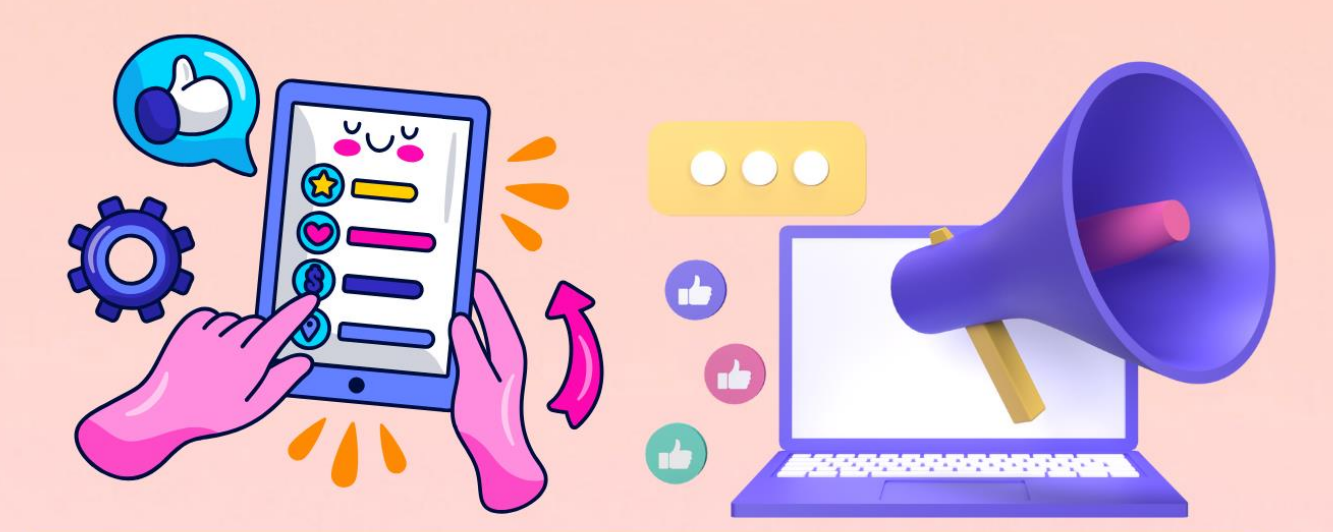

# Rezultat al proiectului Erasmus+ KA220-SCH "Digital PER\_SEN"

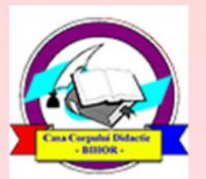

**Editura Didactica Militans Casa Corpului Didactic Oradea** 2023

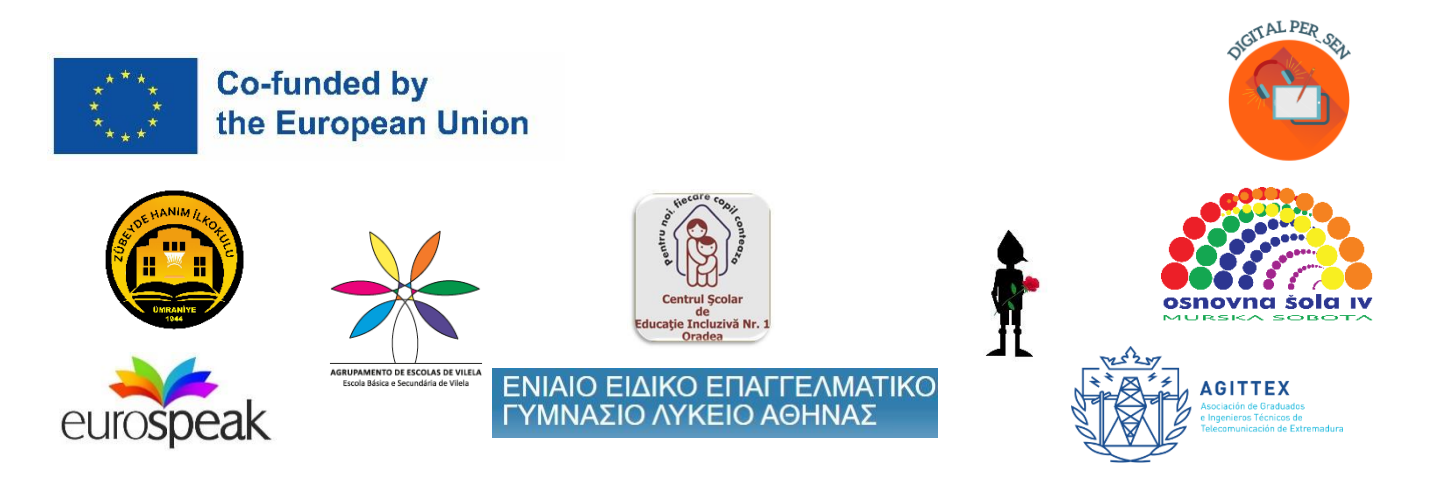

**Teodora Pantazi (coordonator)**

# **Ghid practic:**

# **Cum să creezi o resursă educațională digitală?**

# *Rezultatul proiectului Erasmus+ KA220-SCH "Digital PER\_SEN"*

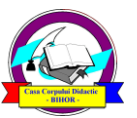

**Editura Didactica Militans Casa Corpului Didactic Oradea 2023**

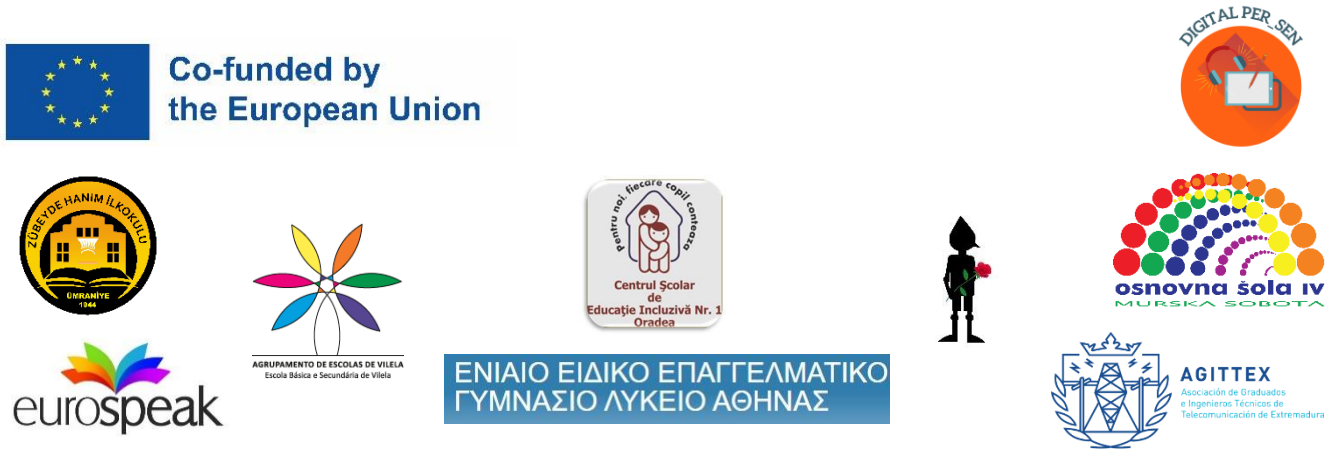

### **Coordonator:**

Teodora Pantazi – Centrul Școlar de Educație Incluzivă Nr. 1 Oradea, Romania

#### **Autori și traducători:**

- Julia Bachousi Eurospeak Limited, Dublin, Ireland
- Daniela Calamar Centrul Școlar de Educație Incluzivă Nr. 1 Oradea, România
- Maria Liodi, Aikaterini Apostolaki Vocational Special Education High School of Athens, Grecia
- Wojciech Wieczorek, Ilona Kobus Zespół Szkolno-Rewalidacyjny Szkola Życia w Rybniku, Rybnik, Polonia
- Mojca Heidi Lazar, Daniel Ficko Primary School IV Murska Sobota, Murska Sobota, Slovenia
- Omer Faruk Metin, Ahmet Yalvarıc Zubeyde Hanim Ilkokulu, Istanbul, Turcia
- Adão Brochado, Marina Magalhães, Sílvia Ribeiro Agrupamento de Escolas de Vilela, Portugalia

- Francisco Rosa - Asociación de Graduados e Ingenieros Técnicos de Telecomunicación de Extremadura, Badajoz, Spania

> **Ghidul practic este rezultatul proiectului Erasmus+ KA220-SCH-parteneriat de colaborare în educația școlară "Digital Public Educational Resources for Special Educational Needs students" cu acronimul "Digital PER\_SEN" și nr. de referință: 2021-1-RO01-KA220-SCH-000024559**

*Materialul este disponibil în toate cele 8 limbi ale proiectului: engleză, română, greacă, poloneză, slovenă, turcă, portugheză și spaniolă, ISBN-ul fiind obținut pentru varianta în limba română.*

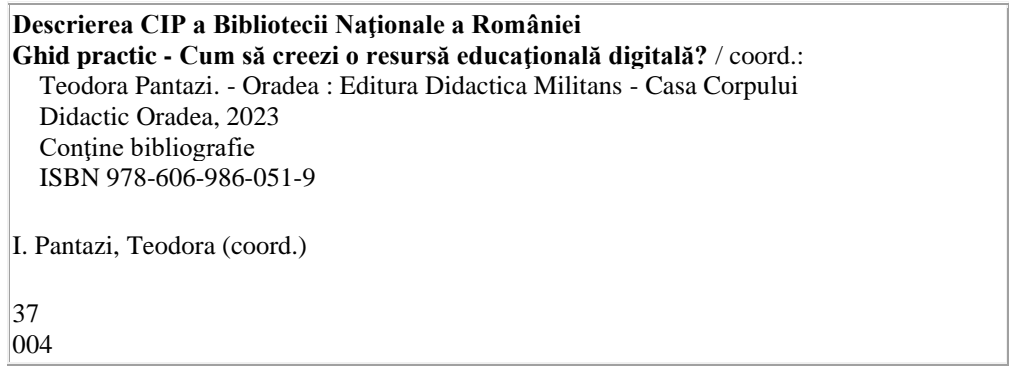

Continutul prezentului material reprezintă responsabilitatea exclusivă a autorilor, iar Agentia Natională și **Comisia Europeană nu sunt responsabile pentru modul în care va fi folosit conţinutul informaţiei**

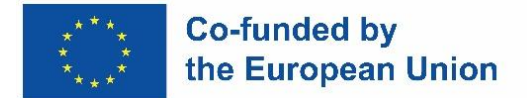

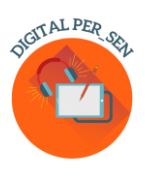

### **Cuprins**

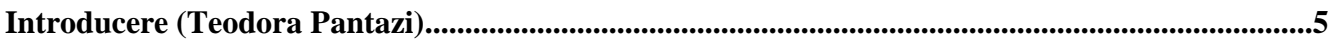

**Capitolul 1: Pași de urmat pentru realizarea unui material educațional digital (Teodora Pantazi).....................................................................................................................................................9**

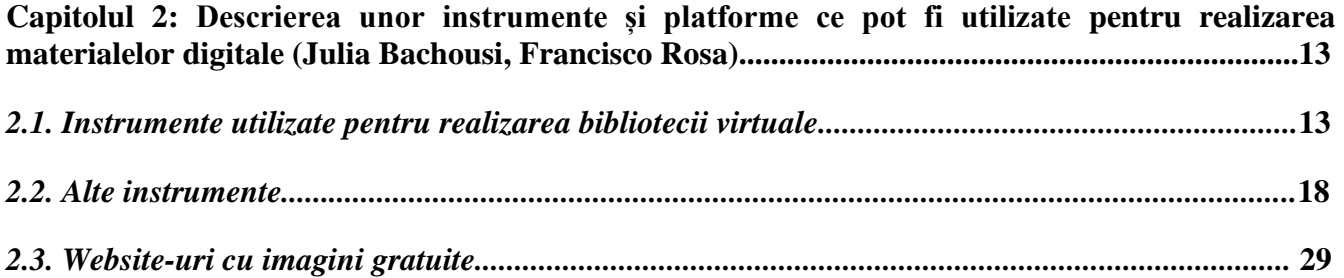

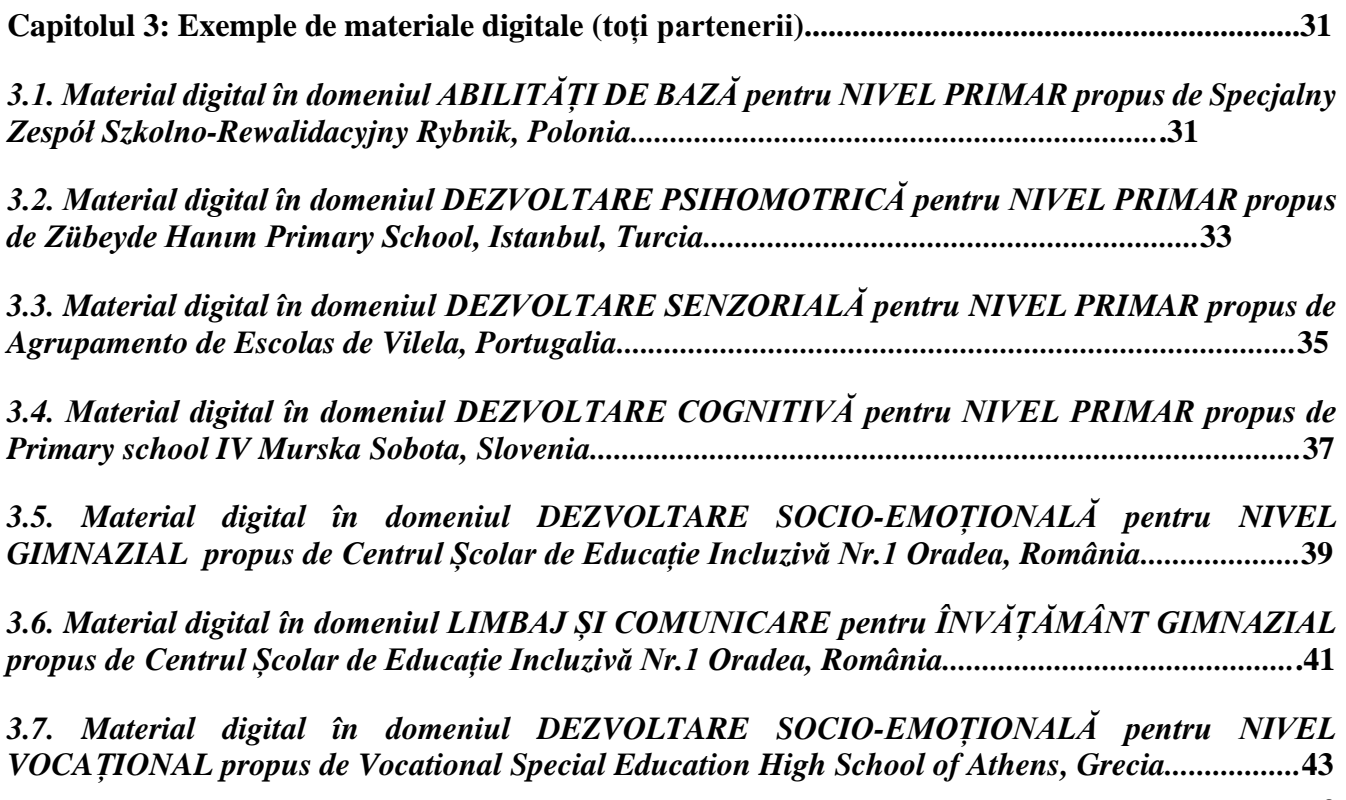

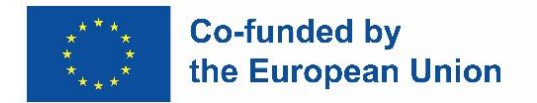

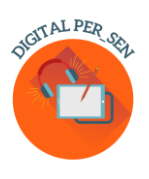

### *3.8. Material digital în domeniul LIMBAJ ȘI COMUNICARE pentru NIVEL VOCAȚIONAL propus de Vocational Special Education High School of Athens, Grecia............................................***46**

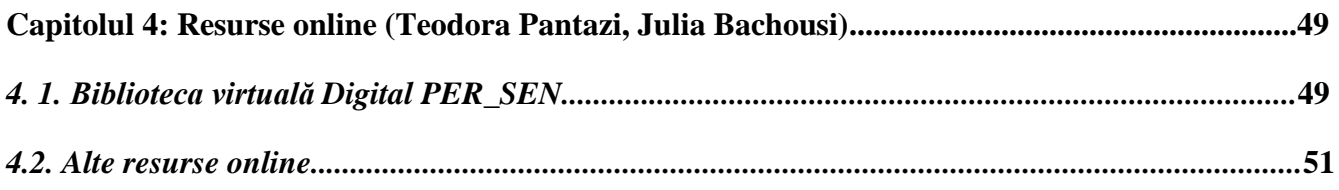

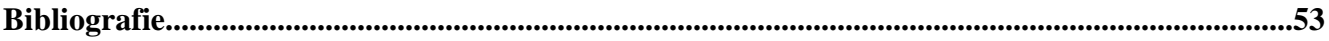

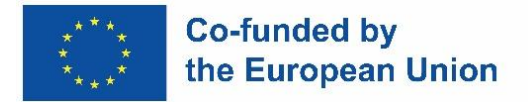

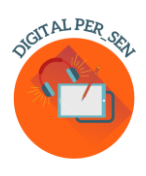

### **Introducere**

*"Digital Public Educational Resources for Special Educational Needs students" sau "Resurse Educaționale Deschise pentru elevii cu Cerințe Educative Speciale"* este un proiect *Erasmus+ KA220- SCH-parteneriat de colaborare în educația școlară* promovat cu acronimul "Digital PER\_SEN" și având nr. de referință: 2021-1-RO01-KA220-SCH-000024559.

*Parteneriatul*, implementat în perioada noiembrie 2021 - octombrie 2023 include 8 școli și organizații: 6 școli speciale și integratoare și 2 asociații profesionale cu competențe în IT și educație:

- $\checkmark$  Centrul Scolar de Educație Incluzivă Nr. 1 Oradea România (școală specială) coordonatorul parteneriatului
- $\checkmark$  Zespol SzkolnoRewalidacyjny Szkola Zycia w Rybniku, Rybnik Polonia (școală specială)
- ✓ Primary School IV Murska Sobota, Murska Sobota Slovenia (școală specială)
- $\checkmark$  Vocational Special Education High School of Athens, Atena Grecia (școală specială vocațională)
- $\checkmark$  Zubeyde Hanim Ilkokulu, Istanbul Turcia (școală integratoare)
- $\checkmark$  Agrupamento de Escolas de Vilela, Paredes Portugalia (școală integratoare)
- $\checkmark$  Eurospeak Limited, Dublin Irlanda (organizație cu competente în IT și educație)
- ✓ Asociación de Graduados e Ingenieros Técnicos de Telecomunicación de Extremadura, Badajoz - Spania (organizație cu competențe în IT și educație)

*Scopul proiectului* a fost de a reduce efectele negative înregistrate în rândul elevilor cu CES, familiilor și profesorilor acestora ca urmare a perioadei școlii online iar *obiectivele:* 

O1. Dezvoltarea competențelor digitale, de realizare a unor materiale digitale la 72 de profesori ai elevilor cu CES din grupul țintă: profesori de psihopedagogie specială, profesori educatori, prof. de psihopedagogi, profesori de sprijin, psihologi, consilieri școlari, logopezi, profesori de specialități ai elevilor cu CES; specialiști în domeniul TIC din școli;

O2. Dezvoltarea competențelor digitale, de utilizare a unor instrumente și materiale digitale la 240 de profesori ai elevilor cu CES, beneficiarii direcți care au pilotat materialele digitale;

O3. Creșterea comportamentului responsabil la 800 de profesori ai elevilor cu CES privind educația online și utilizarea TIC în educație, ca urmare a accesării bibliotecii virtuale și utilizării materialelor digitale, respectiv a ghidului de realizare și utilizare a acestora până la finalul proiectului;

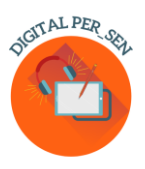

O4. Creșterea comportamentului responsabil la 160 de familii ale elevilor cu CES privind educația online și utilizarea TIC în educație, ca urmare a pariticipării la grupurile de suport;

O5. Facilitarea progresului și/sau limitarea regresului la elevii cu CES după perioada de educație online datorată pandemiei prin utilizarea adecvată a unor metode și materiale digitale la:

- cel puțin 240 elevi cu CES (din învățământul special sau integrați în învățământul de masă, cu vârste cuprinse între 6-18 ani) ca urmare a pilotării materialelor digitale;

- aproximativ 800 elevi cu CES, care vor beneficia de materialele accesate din biblioteca virtuală de către profesorii lor.

Rezultatele proiectului se adresează elevilor cu CES de vârste diferite, prin urmare *grupul țintă* al proiectului sunt profesorii și specialiștii care lucrează cu aceștia.

În vederea atingerii scopului și obiectivelor și realizării rezultatelor propuse*, activitățile* proiectului au fost divizate în mai multe etape:

- $\checkmark$  Etapa 1 Organizarea unor worksopuri la nivel local și internațional unde profesorii implicați săși poată împărtăși experiența acumulată în perioada școlii online și instrumentele utilizate pentru crearea și adaptarea materialelor digitale;
- $\checkmark$  Etapa 2 Crearea materialelor digitale pentru elevii cu CES de către grupul țintă de profesori și specialiști, care au participat la activitățile internaționale;
- $\checkmark$  Etapa 3 Pilotarea materialelor digitale la clasă, introducerea unor obiective legate de acestea în PIP-uri în vederea îmbunătățirii materialelor și asigurării unor rezultate durabile pentru un grup țintă mai larg;
- $\checkmark$  Etapa 4 Editarea Ghidului practic, unde sunt descriși pașii de urmat pentru realizarea unui material digital, instrumente și resurse disponibile și exemple practice de materiale digitale;
- $\checkmark$  Etapa 5 Postarea variantelor finale revizuite ale materialelor digitale într-o bibliotecă virtuală publică pe site-ul proiectului și promovarea acesteia prin diferite canale: pagini de Facebook, platforme educaționale, grupuri de WhatsApp, YouTube, etc;
- $\checkmark$  Etapa 6 Deschiderea unui grup de discuții pentru profesioniști și părinți pentru a împărtăși idei, pentru a răspunde la întrebări și pentru a oferi suport, etc;
- $\checkmark$  Etapa 7 Organizarea unei Conferințe finale de diseminare adresată comunității profesionale unde să fie prezentate: biblioteca virtuală, ghidul și workshopuri privind utilizarea materialelor digitale în clasă.

În urma implementării acestor activități *rezultatele* proiectului sunt:

 $\checkmark$  Biblioteca virtuală Digital PER\_SEN descrisă pe larg în Capitolul 4;

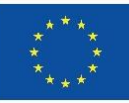

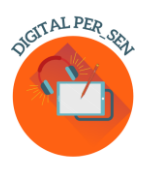

- $\checkmark$  Ghidul practic "Cum să creezi o resursă educațională digitală?", prezentul material;
- ✓ Workshopurile internaționale și locale. S-au organizat la nivelul proiectului 4 workshopuri internaționale, urmate de workshopuri locale în fiecare țară parteneră la care au participat sute de profesori și specialiști. Cele 4 workshopuri internaționale au fost:
- 1. *"Workshopul 1 – Dezvoltarea resurselor digitale"*  Rybnik, Polonia în may 2022, la care au participat 24 de specialiști din cele 8 țări partenere;
- 2. *"Workshopul 2 – Dezvoltarea resurselor digitale"*  Istanbul, Turcia în septembrie 2022 la care au participat 25 de specialiști din cele 8 țări partenere;
- 3. *"Workshopul 3 – Imbunătățirea materialelor digitale"*  Murska Sobota, Slovenia în martie 2023 la care au participat 25 de specialiști din cele 8 țări partenere;
- 4. *"Workshopul 4 – Proiectarea ghidului practic despre realizarea materialelor digitale"*  Atena, Grecia în mai 2023 la care au participat 30 de specialiști din cele 8 țări partenere.
- $\checkmark$  Forumul de discuții pentru specialiști și părinți, funcționând ca un grup de suport;
- ✓ Conferința Maraton Digital PER\_SEN numită generic Conferința Internațională de Diseminare și Valorizare Erasmus+, care reunește la Oradea, România partenerii a două proiecte Erasmus+ și întreaga comunitate profesională.

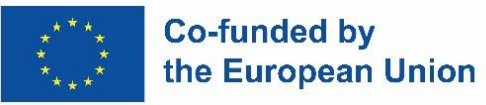

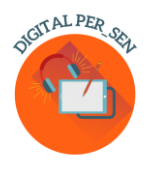

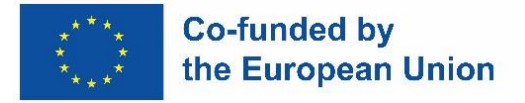

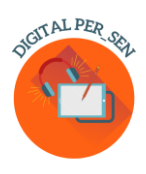

### **Capitolul 1: Pași de urmat pentru realizarea unui material educațional digital**

În primul rând, ce este un **material digital**?

În viziunea proiectului nostru, un material digital este un material creat cu sprijinul unor instrumente și programe digitale, utilizat fie pentru predarea, fie pentru evaluarea unui conținut, utilizat fie în timpul predării online, fie ca parte a unei activități desfășurate cu sprijinul tehnologiei în timpul predării față în față.

Pentru a crea materiale digitale pentru biblioteca noastră virtuală, cu toții am urmat câțiva *pași*  similari, pe care îi vom explica pe scurt pe parcursul acestui ghid practic:

*Pasul 1.* Primul pas este *să definești ce predai* sau ce intenționezi să predai: aria de dezvoltare, aria curriculară sau materia școlară, dar și subiectul sau tema activității.

În cadrul proiectului materialele digitale au fost organizate pe cele 6 domenii principale de dezvoltare ale copiilor, respectând recomandările din curricula fiecărei țări partenere:

- dezvoltare cognitivă
- limbaj și comunicare
- dezvoltare psihomotrică (motricitate fină și grosieră; culori, forme, schemă corporală, orientare spațio-temporală)
- stimulare senzorială
- abilități de bază (mâncat, spălat, îmbrăcat, etc)
- dezvoltare socio-emoțională

Se poate porni de asemenea de la disciplinele de studiu din planul cadru: limbă română sau moderenă, matematică, științe, arte, consiliere, în funcție de nevoia și specializarea fiecărui profesor.

Odată ce ai stabilit materia sau aria de dezvoltare este ușor să alegi subiectul activității, tema pe care vrei să lucrezi și implicit scopul activității, care reiese din temă.

*Pasul 2.* Al doilea pas este *definirea grupului țintă* pentru care doriți să dezvoltați un material, în ceea ce privește nivelul de vârstă, specialitatea, deficiența etc.

Am stabilit grupul țintă pentru materialele digitale ale proiectului nostru folosind ca și criteriu nivelul de vârstă: primar, secundar și vocațional. Ne-am adresat acestor elevi cu CES din școlile speciale și integrați în școala de masă, deoarece acestea sunt grupurile țintă cu care lucrează profesorii implicați în proiect din țările partenere.

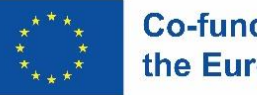

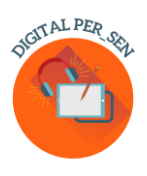

Dar, chiar dacă grupul nostru țintă este clar definit și pare un grup destul de restrâns, de fapt acesta este destul de extins, deoarece spectrul de dizabilități mintale este larg și nivelul de dezvoltare al acestor elevi este extrem de diferit: ce înseamnă elevi de ciclul primar cu deficiențe moderate într-o școală, incluzivă sau specială, poate însemna elevi de ciclu gimnazial și deficiență severă într-o altă școală specială dintr-o altă țară. Totuși, colecția de materiale digitale pregătită, fiecare autor având ca referință proprii elevi, dă posibilitatea oricărui profesor interesat să testeze și să aleagă ce i se potrivește.

Atunci când îți cunoști foarte bine grupul țintă și particularitățile acestuia, va fi relativ ușor să selectezi conținutul potrivit. Când selectăm conținuturile ne putem referi la: nivelul de deficiență (DMS, DMM, DMU) sau tipul de elevi (învățământ special sau integrați) atunci când vorbim despre elevii CES, dar la modul general ne putem referi și la: clasa elevilor (a II-a, a III-a, a VII-a, a VIII-a); nivelului clasei (începător, avansat), profilul clasei (real, umanist), etc.

*Pasul 3.* Al treilea pas este *definirea obiectivelor* pe care le urmărești.

Avem un subiect și un scop, avem grupul țintă, așa că trebuie să ne stabilim calea pentru a ajunge la atingerea obiectivelor cu acest grup țintă. Ca în orice altă activitate trebuie să știm cu siguranță ce vrem să învețe copilul până la sfârșitul lecției. Abilitățile pe care ne propunem să le dezvoltăm trebuie să fie suficient de ușor de atins, pentru a fi accesibile prin activitatea noastră digitală. Poate că va fi necesar un set de activități în acest sens. Este important să ne clarificăm în primul rând nouă înșine, ce ne propunem și să le putem explica apoi și elevilor sau dacă este necesar unor terți. În acest sens, trebuie să stabilim încă din această etapă dacă planificăm o lecție de predare, o lecție de evaluare sau poate doar o secvență de evaluare sau un joc.

Veți găsi în biblioteca noastră virtuală diferite tipuri de activități, de la simplu la complex, în funcție de obiectivele propuse, pe care le puteți utiliza sau recrea singuri.

Foarte important pentru această fază este să vizualizați activitatea, să pregătiți o cale mentală pentru realizarea activității viitoare!

*Pasul 4.* Al patrulea pas este *identificarea instrumentelor digitale potrivite* pentru realizarea materialului imaginat, proiectat.

Odată ce știi ce vrei să faci, trebuie să găsești cele mai potrivite instrumente pentru crearea materialului digital dorit.

Există mai multe platforme și programe ce pot fi utilizate, dintre care unele exclusiv gratuite. De ex. multe dintre materialele noatre au fost create cu Progarmele Canva și Wordwall. Ambele programe au o versiune gratuită, care poate fi folosită fără costuri, mai ales pentru a testa programul dar și pentru a face lucruri simple. Coperta acestei lucrări a fost concepută în Canva. De obicei, versiunea gratuită are

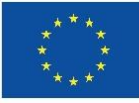

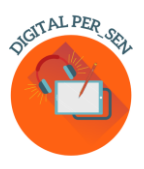

mai puține opțiuni de lucru: mai puține elemente, mai puține template-uri, mai puține funcții, acces la un număr mai mic de materiale. De asemenea, trebuie să știți că și Microsoft Office pe care majoritatea dintre noi îl avem instalat pe calculator are mai multe funcții, ce pot fi explorate și utilizate: Video Editor, Power Point cu opțiunile sale interactive etc. Găsiți o listă în extenso cu mai multe programe folosite de noi sau care se pot folosi în Capitolul 2.

Folosirea TIC în educație a fost un deziderat chiar înainte de izbucnirea pandemiei Covid 19 și este cu atât mai mult acum, după pandemie. Există o mulțime de cursuri pentru profesori disponibile, pe care vă sugerăm să le urmați. În cadrul acestui proiect noi am organizat propriile noastre programe de formare pentru pentru a ne pregăti echipele, cu sprijinul partenerilor IT, dar și pentru colegi, training-uri internaționale și locale pe teme ca: utilizarea instrumentelor digitale pentru crearea unor materiale; crearea de materiale digitale pentru elevii cu CES și testarea materialelor digitale.

Indiferent câte training-uri sau workshop-uri pe această temă ai parcurge, va fi doar pentru a afla despre programele pe care le poți folosi, nu despre utilizarea pas cu pas a unui program. Veți învăța să utilizați un program doar testându-l și folosindu-l, descoperindu-i funcțiile una câte una, tu cu tine însuți în fața computerului, poate în grupuri mici de colegi, pentru a împărtăși rezultatele și ideile. Este testat...odată ce începi să faci asta, nu te vei putea opri: utilizarea acestor programe, chiar dacă în scopuri didactice este ca un virus.

Internetul este plin de tutoriale despre orice instrumente despre care vrei să înveți, ceea ce este de mare ajutor în această etapă când ești în căutare de informații despre instrumentele adecvate, dar și mai târziu, când poate ai nevoie să-ți reamintești anumite aspecte sau să aprofundezi, să afli mai multe detalii despre funcțiile unui program.

Fiecare program are propriile imagini pe care le putem folosi. Dar s-ar putea să nu fie suficiente pentru nevoile noastre. Atenție de unde vă inspirați. Nu căutați doar pe google și importați imagini, pentru că trebuie respectate drepturile de autor atunci când creați un material digital, așa cum respectați acest principiu atunci când scrieți o carte. Totuși, există o mulțime de pagini web online, cu imagini gratuite, care pot fi surse bogate de inspirație. Sau și mai bine... dacă sunteți suficient de talentați, desenați-vă propriile imagini sau creați-le digital. În capitolul 2 găsiți o listă de pagini web gratuite.

*Pasul 5.* Al cincilea pas este *proiectarea și realizarea materialului digital.*

Tot ce am făcut până acum a fost pentru a ajunge aici. Realizarea unui material propriu nu este atât de dificilă pe cât s-ar crede dacă urmați acești pași simpli.

Ați vizualizat deja ideea! Asigurați-vă că este simplă și clară. Nu amestecați prea multe obiective și acțiuni. Ceea ce v-ați propus ar putea fi perfect pentru voi, dar:

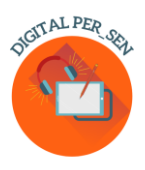

- întrebați-vă dacă idea materialului va fi înțeleasă corect de cineva, care vede materialul pentru prima dată și nu are informații anterioare despre ce v-ați propus să faceți;
- întrebați-vă dacă toate sarcinile sunt clare pentru copil, pentru că tu știi ca autor unde este butonul de apăsat pentru a răspunde la o întrebare, de ex. și ți se pare logic, dar apare informația explicit în material pentru a o înțelege și copilul sau alt profesor?

Găsiți o modalitate de a oferi materialului explicații adecvate despre scopul urmărit, etapele de desfășurare, modul de utilizare, funcțiile sale, etc.

Când începeți să lucrați la un material digital, acesta va tot crește ca dimensiune. Aveți grijă la dimensiunea unui material digital. La fel ca în cazul utilizării oricărui alt material, după un timp, elevii se vor plictisi, așa că nu depășiți mai mult de câteva minute cu prezentarea unui singur material digital, dacă doriți să mențineți atenția elevilor.

Și nu în ultimul rând, fiți realiști când creați un material digital. Pe langă nevoi, gandiți-vă și la resursele IT pe care le aveți la dispoziție: laptop, tablă SMART, proiector, tablete pentru elevi, telefoane mobile personale, conexiune la internet etc. Nu veți crea un joc în rețea dacă nu aveți dispozitive pentru toți jucatorii; nu veți utiliza un cod QR fără dispozitivul adecvat pentru a-l scana; nu veți încerca să accesați materiale online fără conexiune la internet.

### *Pasul 6.* Al șaselea pas este *pilotarea și testarea sau validarea materialelor digitale.*

Aceste materiale digitale nu sunt secrete de stat. Nu țineți materialele ascunse până sunt finalizate 100%, ci împărtășiți ideile cu colegii, chiar și cu elevii, dacă este posibil. Fiți deschși la ideile altora și fiți deschiși la schimbare, dacă vreți să aveți cel mai bun material până la final. Înainte de a considera materialul digital gata, asigurați-vă că l-ați testat cu grupul țintă căruia i se adresează, atât din perspectiva înțelegerii, cât și a funcționalității acestuia și corectați din mers eventualele erori

Validarea este importantă în toate etapele. În Digital PER\_SEN am folosit termenul de validare pentru a descrie testarea și pilotarea materialelor digitale. Am avut două etape alocate acestui aspect, pe care l-am considerat foarte important. În primul rând, la nivel local, fiecare țară și-a pilotat propriile materiale înainte de a trimite partenerilor versiunea finală în limba engleză, pentru realizarea traducerilor în limbile materne. În al doilea rând, la nivel internațional fiecare partener a testat materialele celorlalți parteneri în propria limbă pentru a verifica atât înțelegerea (din punct de vedere a sarcinii și a limbii), cât și funcționalitatea (modul în care programul funcționează și materialul răspunde la comenzi). Abia după parcurgerea acestei ultime etape am considerat materialele digitale gata de a fi încarcate în bibliotecă și accesibile publicului larg.

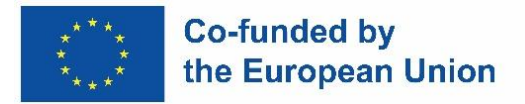

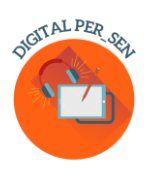

# **Capitolul 2: Descrierea unor instrumente și platforme ce pot fi utilizate pentru realizarea materialelor digitale**

## *2.1. Instrumente utilizate pentru realizarea bibliotecii virtuale*

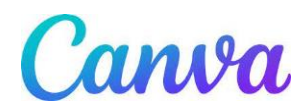

Canva este un instrument de design grafic online gratuit. Se poate folosi pentru a crea prezentări, postere, videoclipuri, logo-uri, documente, grafică pentru rețelele sociale și alte conținuturi vizuale.

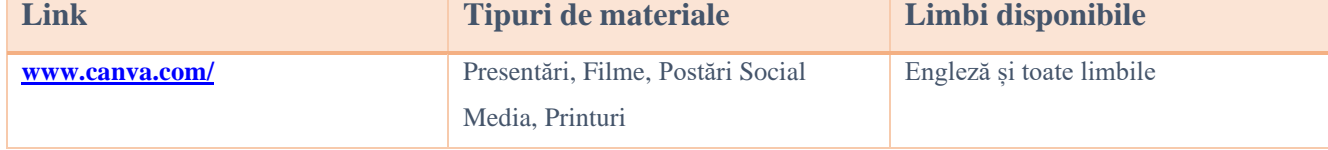

\_\_\_\_\_\_\_\_\_\_\_\_\_\_\_\_\_\_\_\_\_\_\_\_\_\_\_\_\_\_\_\_\_\_\_\_\_\_\_\_\_\_\_\_\_\_\_\_\_\_\_\_\_\_\_\_\_\_\_\_\_\_\_\_\_\_\_\_\_\_\_\_\_\_\_\_\_\_\_\_\_

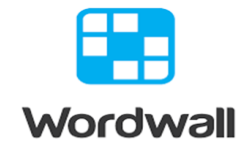

Este un mod simplu de a crea propriile resurse didactice. Găsiți inclusiv activități care au fost create de alți profesori. Puteți introduce un termen de căutare pentru a găsi activități publice, care sunt gratuite. Puteți face activități personalizate pentru sala dvs. de clasă: chestionare, jocuri de potrivire, jocuri cu cuvinte și multe altele.

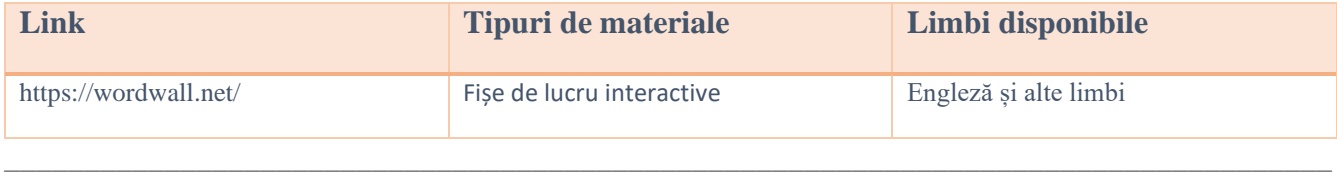

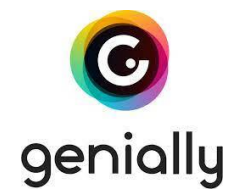

Instrument pentru crearea de prezentări interactive interesante, materiale și jocuri care îmbogățesc învățarea la distanță. Pentru a începe crearea, trebuie să vă înregistrați. Are o gamă largă de materiale gata create de alți utilizatori.

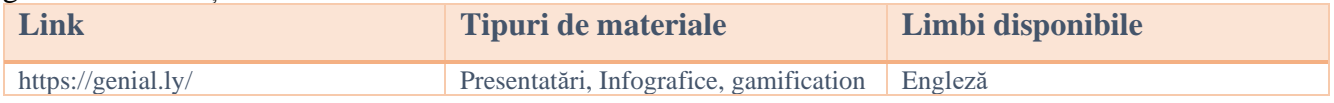

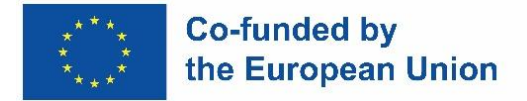

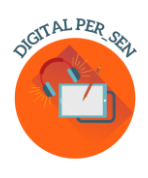

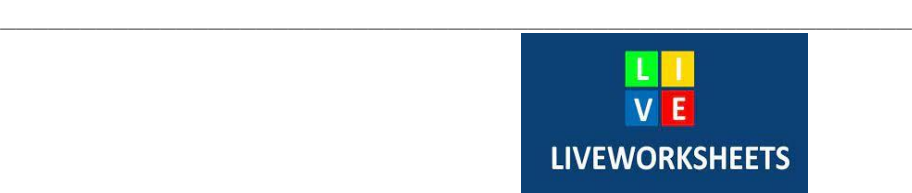

Liveworksheets vă permite să transformați fișele de lucru tradiționale (doc, pdf, jpg...) în exerciții online interactive cu autocorecție, pe care le numim "fișe de lucru interactive". Elevii pot face fișele de lucru online și pot trimite răspunsurile profesorului. Acest lucru este benefic pentru elevi (fiind motivant), pentru profesor (care economisește timp) și pentru mediu (deoarece se economisește hârtie). În plus, fișele interactive profită din plin de noile tehnologii aplicate în educație: pot include sunete, videoclipuri, exerciții de glisare și plasare, unire cu săgeți, alegere multiplă... și chiar exerciții de vorbire, pe care elevii le pot face folosind microfonul.

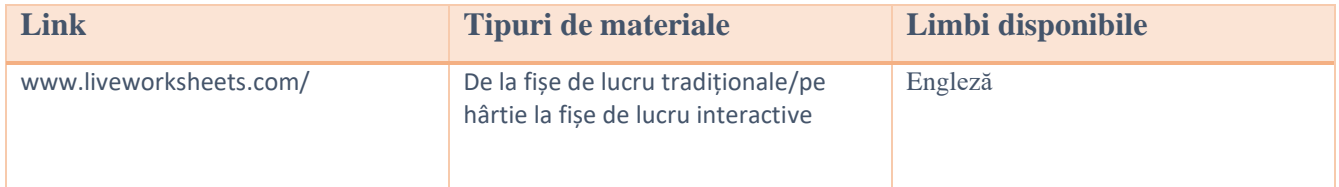

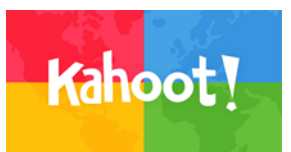

\_\_\_\_\_\_\_\_\_\_\_\_\_\_\_\_\_\_\_\_\_\_\_\_\_\_\_\_\_\_\_\_\_\_\_\_\_\_\_\_\_\_\_\_\_\_\_\_\_\_\_\_\_\_\_\_\_\_\_\_\_\_\_\_\_\_\_\_\_\_\_\_\_\_\_\_\_\_\_\_\_\_\_

Este o platformă de învățare bazată pe jocuri, care presupune implicare și distracție.

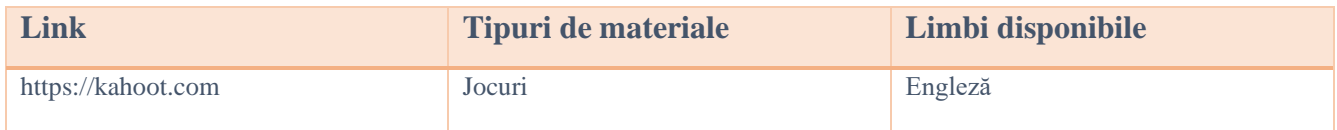

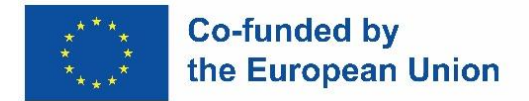

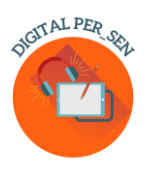

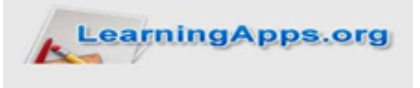

O bază de date cu materiale didactice interactive, jocuri, chestionare etc. care ajută elevii să se implice în timpul lecțiilor.

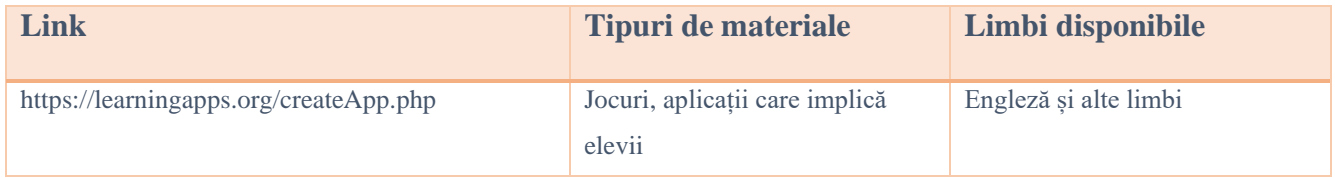

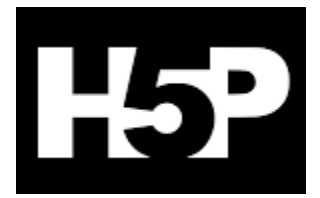

 $\_$  , and the set of the set of the set of the set of the set of the set of the set of the set of the set of the set of the set of the set of the set of the set of the set of the set of the set of the set of the set of th

Este o abreviere pentru Pachetul HTML5. Le permite profesorilor să creeze conținuturi, cum ar fi videoclipuri interactive, chestionare și prezentări.

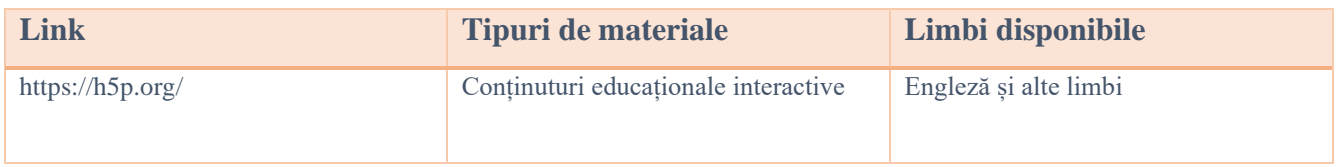

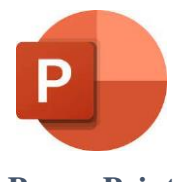

\_\_\_\_\_\_\_\_\_\_\_\_\_\_\_\_\_\_\_\_\_\_\_\_\_\_\_\_\_\_\_\_\_\_\_\_\_\_\_\_\_\_\_\_\_\_\_\_\_\_\_\_\_\_\_\_\_\_\_\_\_\_\_\_\_\_\_\_\_\_\_\_\_\_\_\_\_\_\_\_\_\_\_

**Power Point** 

Este un program Microsoft de prezentare capabil să citească și să editeze prezentări, să creeze chestionare interactive, jocuri, etc.

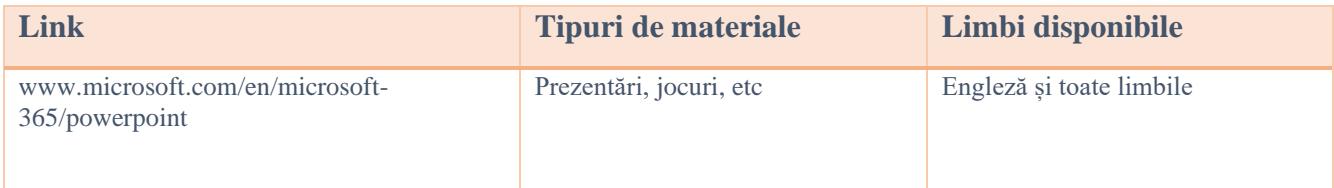

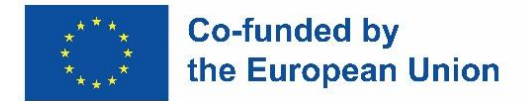

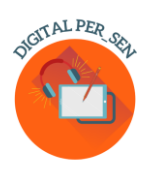

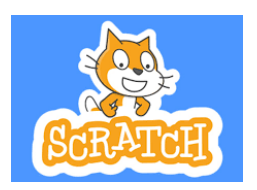

Scratch este cea mai mare comunitate de codificare pentru copii din lume și un limbaj de codare cu o interfață vizuală simplă, care le permite tinerilor să creeze povești digitale, jocuri și animații.

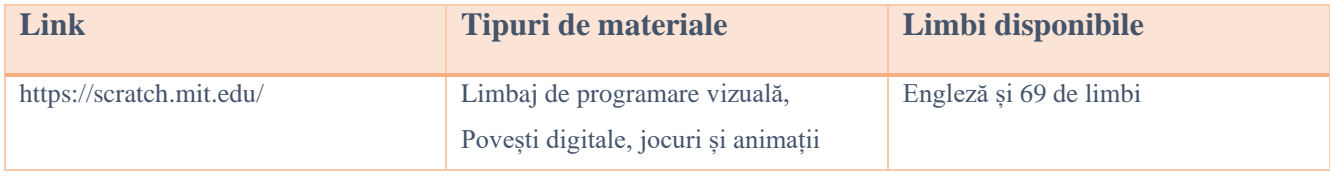

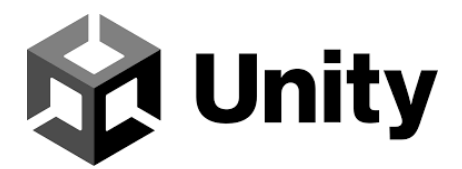

\_\_\_\_\_\_\_\_\_\_\_\_\_\_\_\_\_\_\_\_\_\_\_\_\_\_\_\_\_\_\_\_\_\_\_\_\_\_\_\_\_\_\_\_\_\_\_\_\_\_\_\_\_\_\_\_\_\_\_\_\_\_\_\_\_\_\_\_\_\_\_\_\_\_\_\_\_\_\_\_\_\_\_

Se pot crea jocuri, aplicații și experiențe 3D în timp real pentru divertisment, film, auto, arhitectură și multe altele.

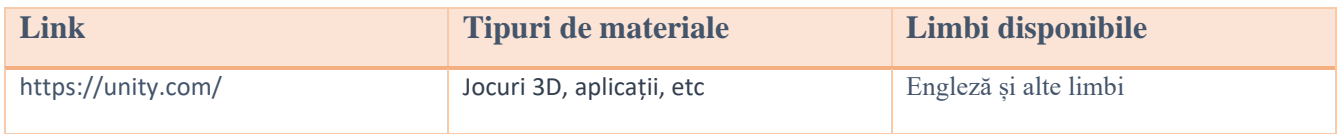

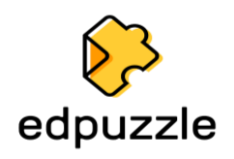

\_\_\_\_\_\_\_\_\_\_\_\_\_\_\_\_\_\_\_\_\_\_\_\_\_\_\_\_\_\_\_\_\_\_\_\_\_\_\_\_\_\_\_\_\_\_\_\_\_\_\_\_\_\_\_\_\_\_\_\_\_\_\_\_\_\_\_\_\_\_\_\_\_\_\_\_\_\_\_\_\_\_\_

Instrument online ce utilizează videoclipurile ca resursă de evaluare formativă și altele.

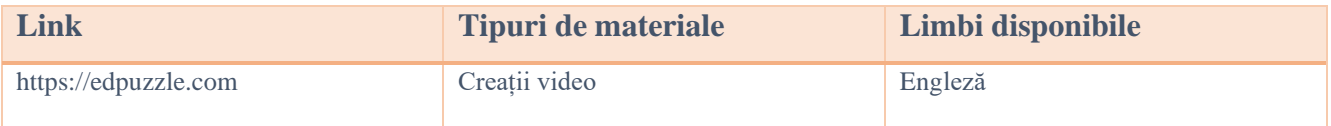

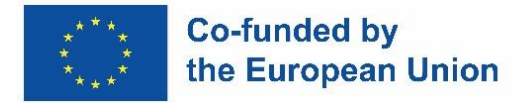

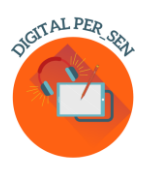

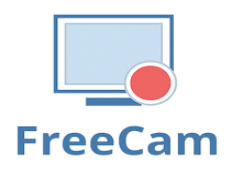

Se pot crea cu ușurință capturi de ecran, edita videoclipuri înregistrate și încărca pe YouTube. Nu imprimă filigran și nu are limite de timp. Free Cam oferă un set complet de funcții pentru crearea de lecții video profesionale și prezentări e-Learning. Se poate utiliza editorul audio și video încorporat al instrumentului pentru a transforma videoclipul nefinalizat într-o lecție video completă.

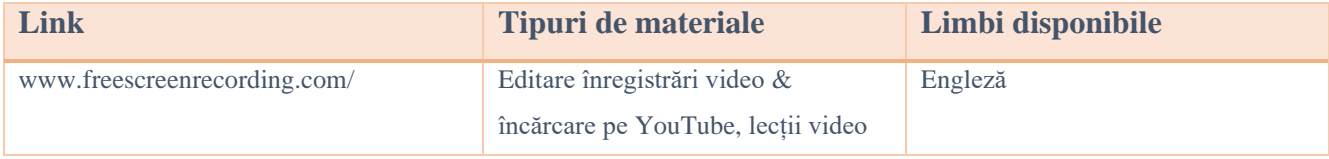

\_\_\_\_\_\_\_\_\_\_\_\_\_\_\_\_\_\_\_\_\_\_\_\_\_\_\_\_\_\_\_\_\_\_\_\_\_\_\_\_\_\_\_\_\_\_\_\_\_\_\_\_\_\_\_\_\_\_\_\_\_\_\_\_\_\_\_\_\_\_\_\_\_\_\_\_\_\_\_\_\_\_\_

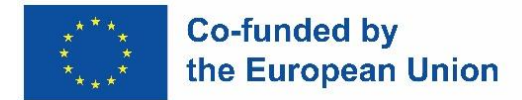

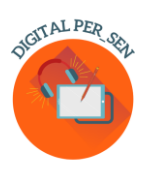

## *2.2. Alte instrumente*

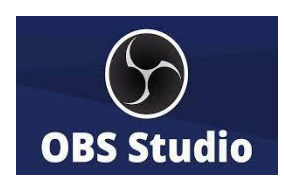

\_\_\_\_\_\_\_\_\_\_\_\_\_\_\_\_\_\_\_\_\_\_\_\_\_\_\_\_\_\_\_\_\_\_\_\_\_\_\_\_\_\_\_\_\_\_\_\_\_\_\_\_\_\_\_\_\_\_\_\_\_\_\_\_\_\_\_\_\_\_\_\_\_\_\_\_\_\_\_\_\_\_\_

OBS Studio (Open Broadcaster Software) este o aplicație gratuită, cu sursă deschisă și aplicație de difuzare și streaming pe mai multe platforme. Este disponibil pentru Windows, macOS, Linux și BSD. Folosind OBS Studio, nu numai că se poate înregistra direct de pe camera web și microfon, dar se pot include și scene de joc, adaugă imagini statice la videoclipuri, captura o fereastră sau o parte a ecranului și multe altele. Aplicația ne permite să lucrăm cu mai multe surse, pentru a le amesteca și pentru a crea o difuziune perfectă.

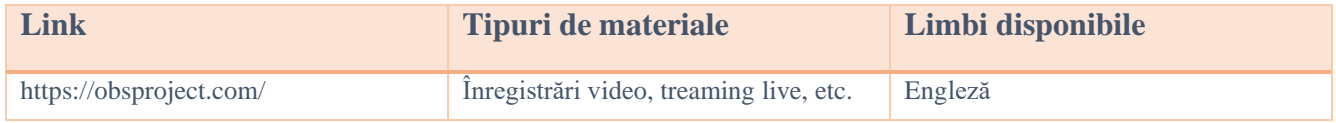

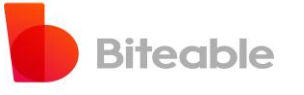

Aplicație pentru crearea de videoclipuri adaptate nevoii fiecăruia. Este gratuit și ușor de utilizat.

\_\_\_\_\_\_\_\_\_\_\_\_\_\_\_\_\_\_\_\_\_\_\_\_\_\_\_\_\_\_\_\_\_\_\_\_\_\_\_\_\_\_\_\_\_\_\_\_\_\_\_\_\_\_\_\_\_\_\_\_\_\_\_\_\_\_\_\_\_\_\_\_\_\_\_

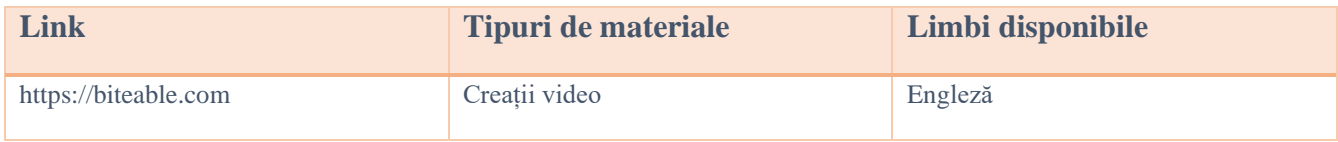

\_\_\_\_\_\_\_\_\_\_\_\_\_\_\_\_\_\_\_\_\_\_\_\_\_\_\_\_\_\_\_\_\_\_\_\_\_\_\_\_\_\_\_\_\_\_\_\_\_\_\_\_\_\_\_\_\_\_\_\_\_\_\_\_\_\_\_\_\_\_\_\_\_\_\_\_\_\_\_\_\_\_\_

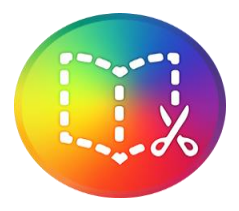

### **Book Creator**

Crearea de cărți digitale cu opțiuni nelimitate.

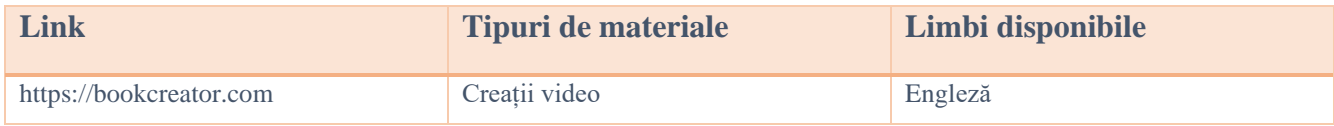

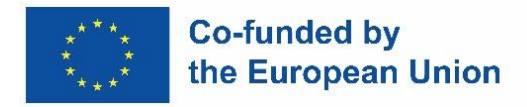

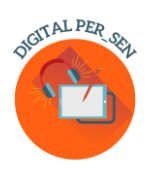

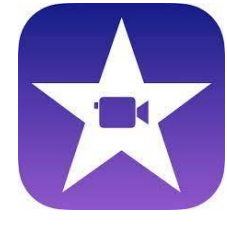

**iMovie**

Este o aplicație de editare video dezvoltată de Apple Inc.

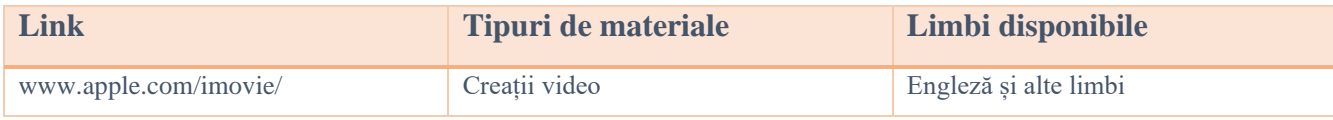

\_\_\_\_\_\_\_\_\_\_\_\_\_\_\_\_\_\_\_\_\_\_\_\_\_\_\_\_\_\_\_\_\_\_\_\_\_\_\_\_\_\_\_\_\_\_\_\_\_\_\_\_\_\_\_\_\_\_\_\_\_\_\_\_\_\_\_\_\_\_\_\_\_\_\_\_\_\_\_\_\_\_\_

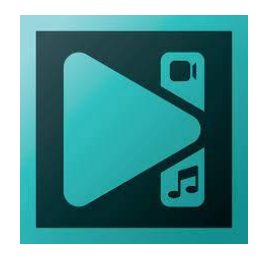

### **VSDC Video Editor**

O aplicație de editare neliniară dezvoltată de Flash-Integro LLC. Programul este capabil să proceseze imagini de înaltă rezoluție, inclusiv videoclipuri 4K UHD, 3D și VR la 360 de grade. VSDC permite aplicarea efectelor post-producție, corecție a culorilor live și urmărire a mișcării.

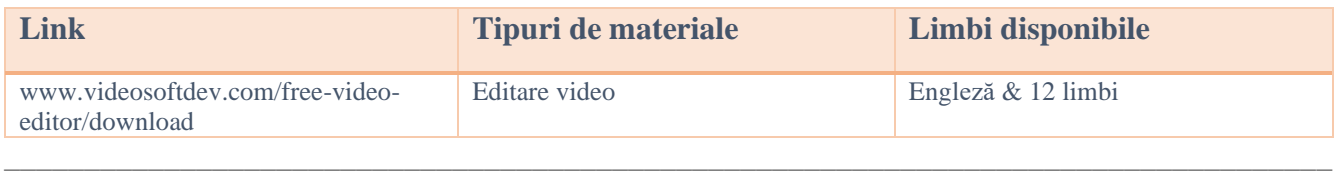

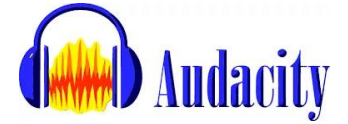

Este un program care permite editarea, înregistrarea, importul și exportul unor formate diferite de fișiere audio.

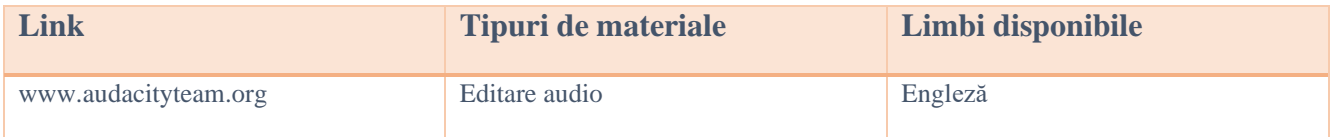

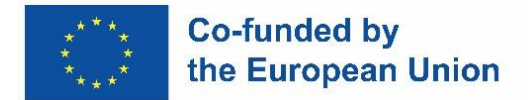

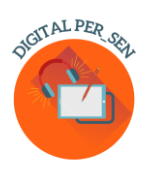

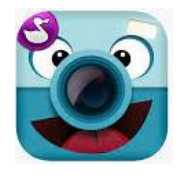

**ChattePix**

ChatterPix este o aplicație smartphone folosită pentru a da voce unor caractere. Se poate desena o imagine, fotografia un personaj existent sau descărca o imagine de pe Internet.

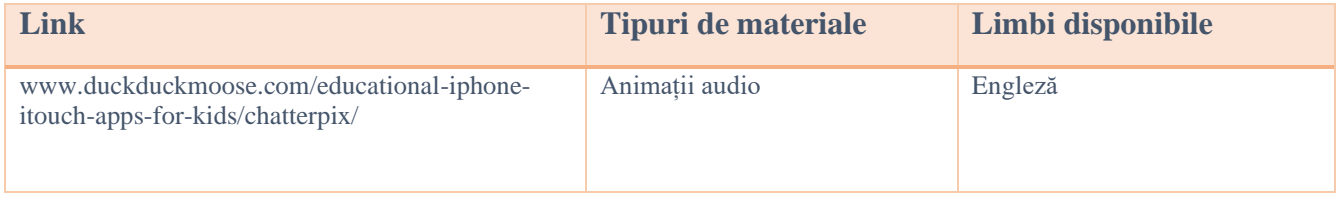

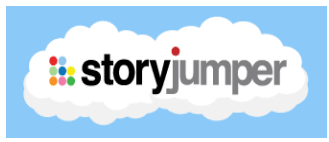

 $\_$  , and the set of the set of the set of the set of the set of the set of the set of the set of the set of the set of the set of the set of the set of the set of the set of the set of the set of the set of the set of th

Aplicația StoryJumper este foarte utilă pentru a scrie cărți pentru copii cu copiii. Există, de asemenea, o bibliotecă în aplicație unde elevii pot citi alte cărți scrise în limba engleză sau în alte limbi de circulație internațională pe diverse teme: prietenie, familie, animale de companie etc.

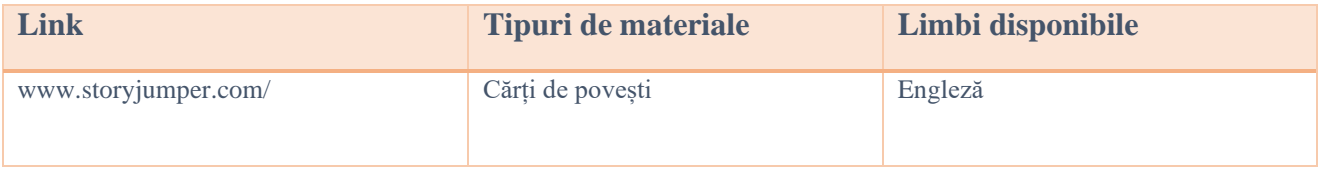

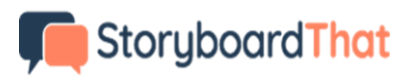

\_\_\_\_\_\_\_\_\_\_\_\_\_\_\_\_\_\_\_\_\_\_\_\_\_\_\_\_\_\_\_\_\_\_\_\_\_\_\_\_\_\_\_\_\_\_\_\_\_\_\_\_\_\_\_\_\_\_\_\_\_\_\_\_\_\_\_\_\_\_\_\_\_\_\_\_\_\_\_\_\_\_

Este un organizator grafic care constă în ilustrații sau imagini afișate succesiv cu scopul previzualizării unei imagini în mișcare, animații, grafică în mișcare sau secvențe media interactive.

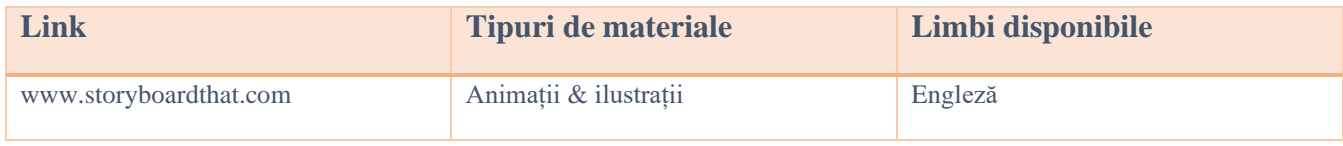

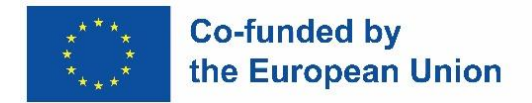

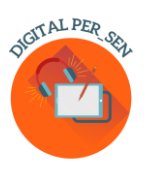

# **Pixton**

\_\_\_\_\_\_\_\_\_\_\_\_\_\_\_\_\_\_\_\_\_\_\_\_\_\_\_\_\_\_\_\_\_\_\_\_\_\_\_\_\_\_\_\_\_\_\_\_\_\_\_\_\_\_\_\_\_\_\_\_\_\_\_\_\_\_\_\_\_\_\_\_\_\_\_\_\_\_\_\_\_\_\_

Este una dintre cele mai bune moduri de a crea benzi desenate. Cu Pixton, se pot crea personaje, fundaluri în care să scrii povestea personajelor și o carte de benzi desenate cu diferite fundale.

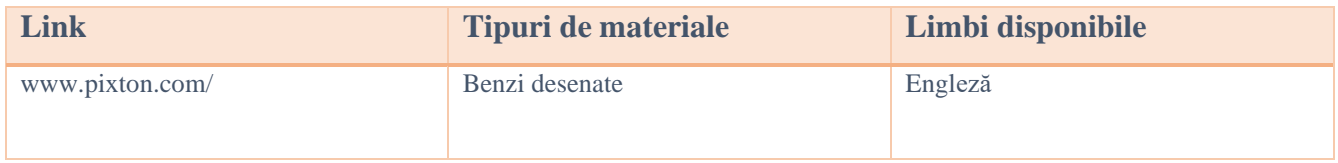

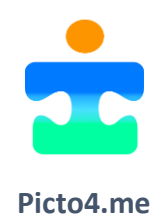

\_\_\_\_\_\_\_\_\_\_\_\_\_\_\_\_\_\_\_\_\_\_\_\_\_\_\_\_\_\_\_\_\_\_\_\_\_\_\_\_\_\_\_\_\_\_\_\_\_\_\_\_\_\_\_\_\_\_\_\_\_\_\_\_\_\_\_\_\_\_\_\_\_\_\_\_\_\_\_\_\_\_\_

Editor online pentru panouri cu pictograme (Sistemul de Comunicare Augmentativă și Alternativă) pentru elevii cu cerințe educative speciale.

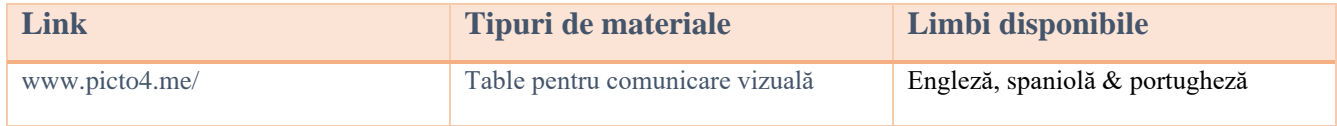

 $\_$  , and the set of the set of the set of the set of the set of the set of the set of the set of the set of the set of the set of the set of the set of the set of the set of the set of the set of the set of the set of th

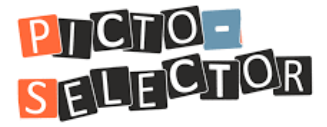

Picto-Selector este o aplicație Windows pentru crearea de programe vizuale. Este folosit de mulți profesori și părinți. Poate fi utilizat inclusiv în grădinița și pentru persoanele în vârstă.

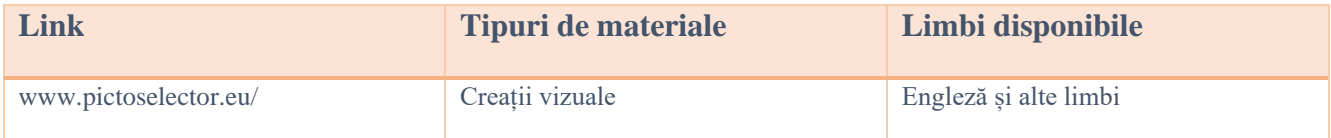

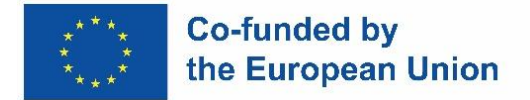

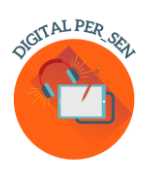

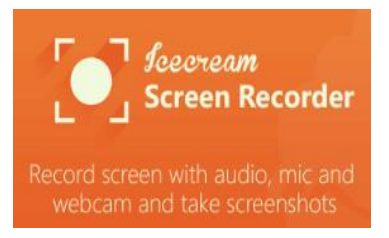

Este un software gratuit de înregistrare a ecranului, ușor de utilizat, care permite înregistrarea oricărei zone a ecranului sau salvarea sub forma unei capturi de ecran. Înregistrează aplicații și jocuri, tutoriale video, seminarii web, fluxuri live, apeluri Skype și multe altele. Se poate înregistra ecranul împreună cu audio și webcam.

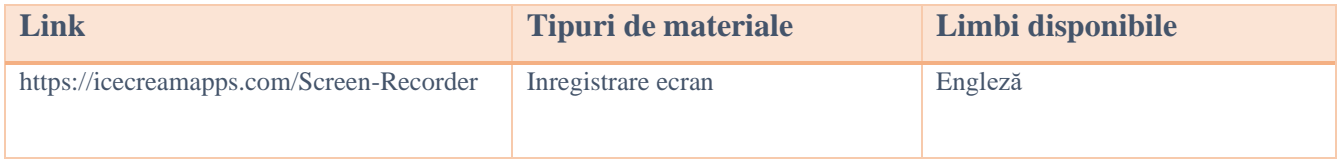

 $\_$  , and the set of the set of the set of the set of the set of the set of the set of the set of the set of the set of the set of the set of the set of the set of the set of the set of the set of the set of the set of th

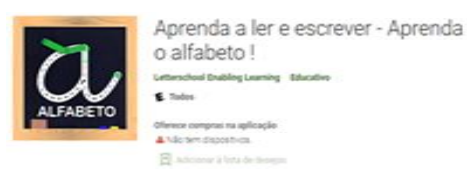

### **Aprendendo a ler e escrever**

Aplicație pentru preșcolari pentru a-i învăța să urmărească și să scrie literele alfabetului. Urmărește-ți copilul evoluând cu acest joc distractiv, intuitiv și educativ. Aflați cum să scrieți toate literele alfabetului, numerele de la 1-10 și formele geometrice. Joacă și descoperă 3 jocuri interesante după literă, număr sau formă! Exersați aplicațiile esențiale de fonetică și scriere pentru preșcolari pentru a-i învăța să urmărească și să scrie literele alfabetului. Urmărește-ți copilul evoluând cu acest joc distractiv, intuitiv și educațional! Învață cuvinte asociate cu literele! Distrează-te desenând literele!

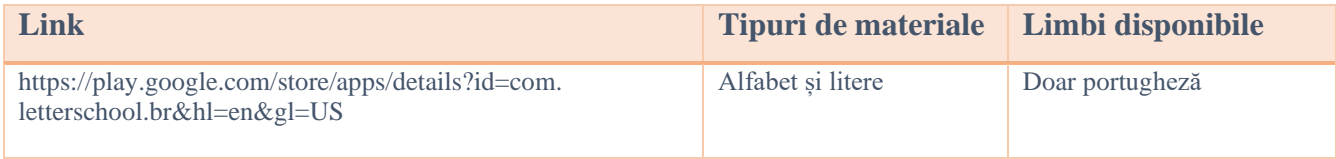

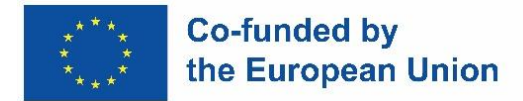

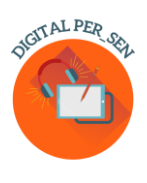

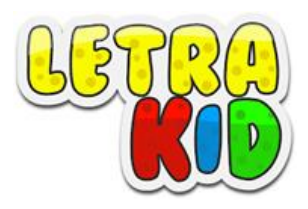

Un joc educational pentru copii (4-8 ani) care îi ajutăsă învețe să scrie corect elementele pre grafice și literele de tipar într-un mod plăcut și amuzant.

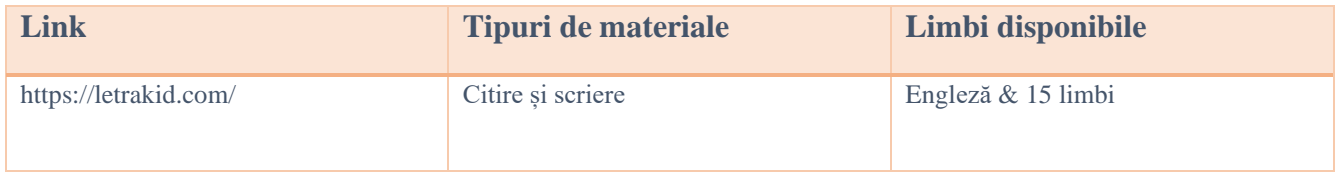

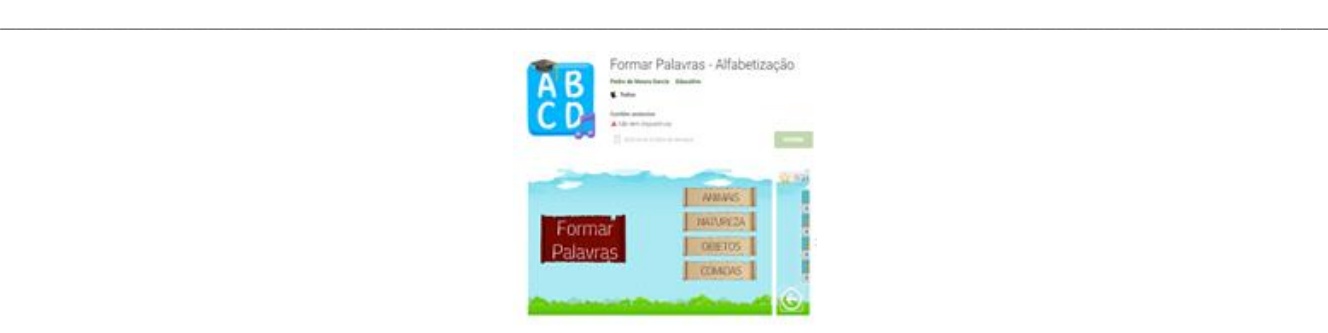

**Formar Palavras - Alfabetização**

Un joc care ajută copii în alfabetizare, bazat pe metoda fonetică de învățare, în care este prezentată imaginea cuvântului și silabele care îl compun amestecate, silabele trebuie aranjate corect. Prezintă 4 categorii diferite și anume: Natură, Alimente, Obiecte și Animale.

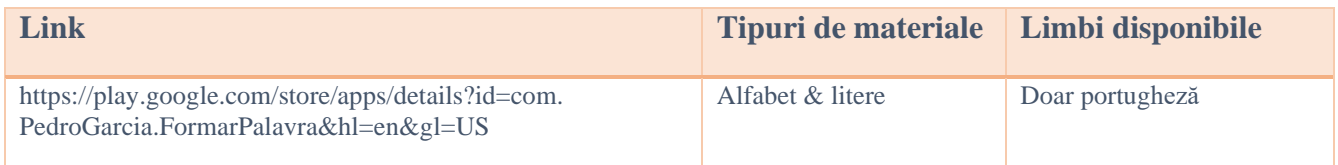

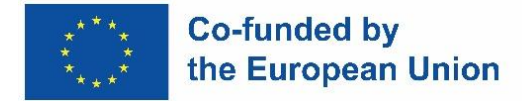

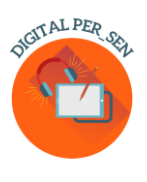

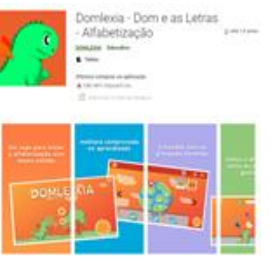

## **Domlexia**

Aplicație pentru a învăța alfabetul, a citi și a scrie. Este un joc educativ pentru copiii aflati in faza de alfabetizare, axat pe copiii diagnosticați cu dislexie sau dificultăți de învățare. Este conceput pentru copiii cu dislexie, dar are multe beneficii pentru toți copiii care învață alfabetul, să citească și să scrie cu sau fără dificultăți de învățare.

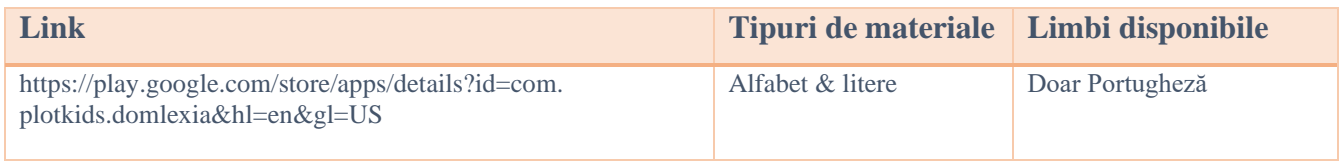

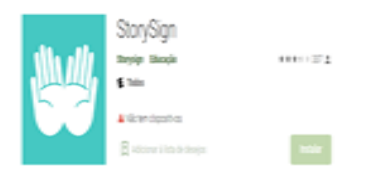

\_\_\_\_\_\_\_\_\_\_\_\_\_\_\_\_\_\_\_\_\_\_\_\_\_\_\_\_\_\_\_\_\_\_\_\_\_\_\_\_\_\_\_\_\_\_\_\_\_\_\_\_\_\_\_\_\_\_\_\_\_\_\_\_\_\_\_\_\_\_\_\_\_\_\_\_\_\_\_\_\_\_\_

## **StorySign**

Deschide lumea cărților pentru copiii surzi. Traducerea poveștilor în limbajul mimico-gestual ajută elevii surzi să învețe să citească.

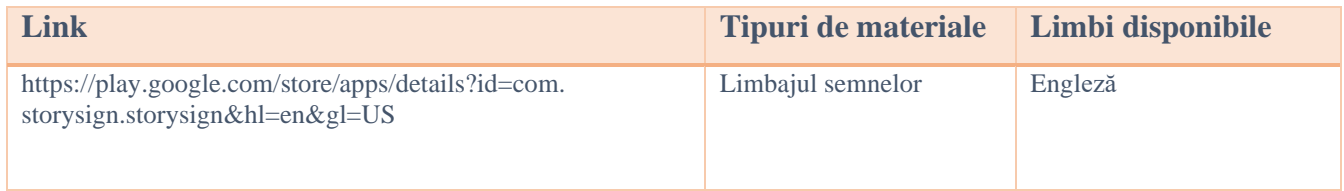

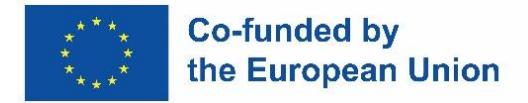

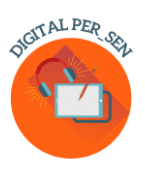

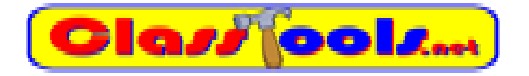

Website care permite crearea de diferite jocuri, quiz-uri, activități sau diagrame într-un timp foarte scurt.

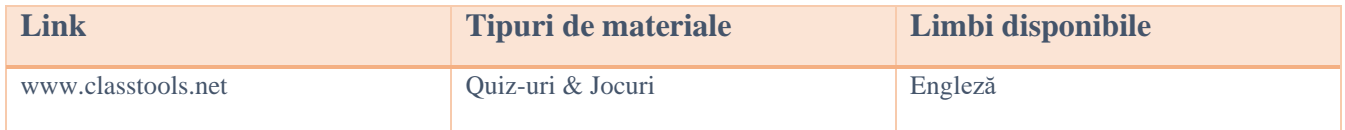

# WordSearch

\_\_\_\_\_\_\_\_\_\_\_\_\_\_\_\_\_\_\_\_\_\_\_\_\_\_\_\_\_\_\_\_\_\_\_\_\_\_\_\_\_\_\_\_\_\_\_\_\_\_\_\_\_\_\_\_\_\_\_\_\_\_\_\_\_\_\_\_\_\_\_\_\_\_\_\_\_\_\_\_\_\_\_

Crează puzzle-uri de cuvinte încrucișate pentru a fi printate sau realizate online.

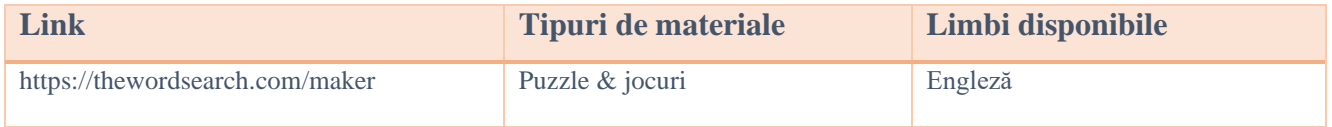

\_\_\_\_\_\_\_\_\_\_\_\_\_\_\_\_\_\_\_\_\_\_\_\_\_\_\_\_\_\_\_\_\_\_\_\_\_\_\_\_\_\_\_\_\_\_\_\_\_\_\_\_\_\_\_\_\_\_\_\_\_\_\_\_\_\_\_\_\_\_\_\_\_\_\_\_\_\_\_\_\_\_

# Ssocrative

Aplicația pentru clasă, utilizată pentru distracție, implicare eficientă și evaluări din mers.

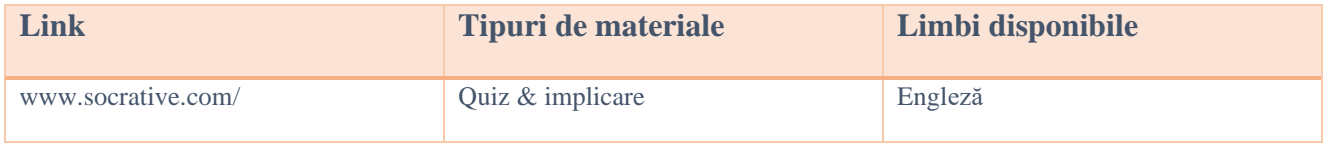

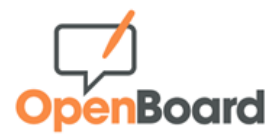

\_\_\_\_\_\_\_\_\_\_\_\_\_\_\_\_\_\_\_\_\_\_\_\_\_\_\_\_\_\_\_\_\_\_\_\_\_\_\_\_\_\_\_\_\_\_\_\_\_\_\_\_\_\_\_\_\_\_\_\_\_\_\_\_\_\_\_\_\_\_\_\_\_\_\_\_\_\_\_\_\_\_\_

Tablă albă interactivă pentru școli și universități.

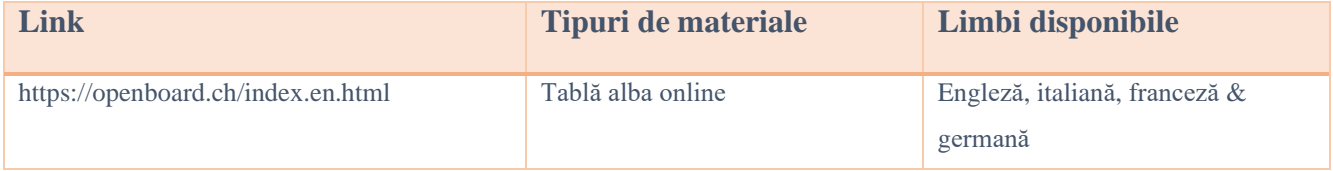

 $\_$  , and the set of the set of the set of the set of the set of the set of the set of the set of the set of the set of the set of the set of the set of the set of the set of the set of the set of the set of the set of th

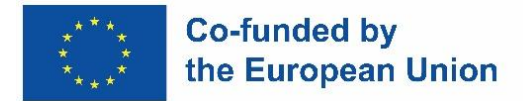

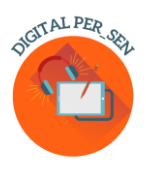

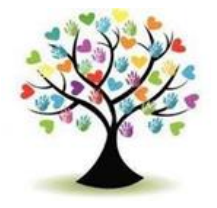

### **Edukinclusiva**

O bază de date cu: jocuri interactive, foi de calcul, quiz-uri, etc de utilizat în clasă.

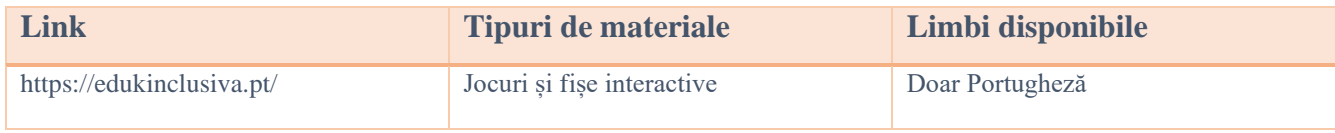

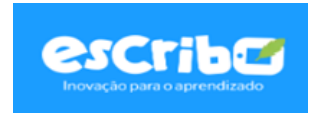

 $\_$  , and the set of the set of the set of the set of the set of the set of the set of the set of the set of the set of the set of the set of the set of the set of the set of the set of the set of the set of the set of th

Provocări sub formă de joc pentru o mai mare atenție și implicare a elevilor; Evaluare interactivă cu rezultate în timp real; oferă călătorii de învățare personalizate pentru fiecare elev.

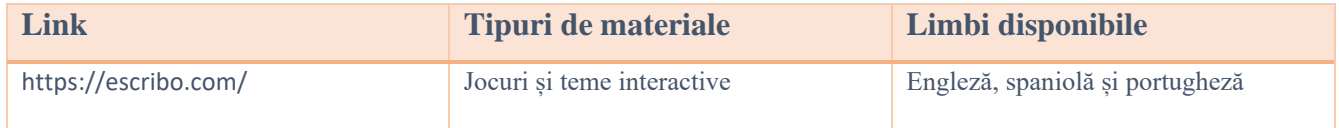

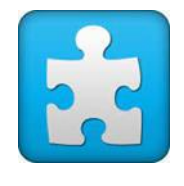

\_\_\_\_\_\_\_\_\_\_\_\_\_\_\_\_\_\_\_\_\_\_\_\_\_\_\_\_\_\_\_\_\_\_\_\_\_\_\_\_\_\_\_\_\_\_\_\_\_\_\_\_\_\_\_\_\_\_\_\_\_\_\_\_\_\_\_\_\_\_\_\_\_\_\_\_\_\_\_\_\_\_\_

**Jigsaw Planet**

Este un program de realizare a unor puzzle-uri gratuit care permite aranjarea unor puzzle-uri sau crearea unor puzzle-uri noi pe orice temă.

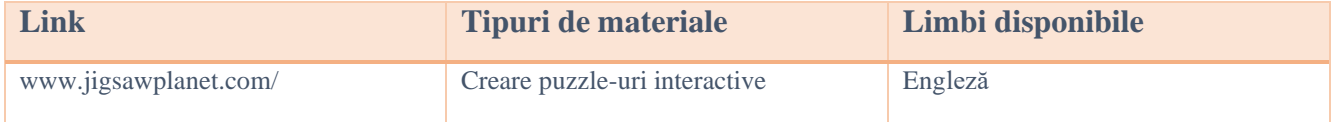

\_\_\_\_\_\_\_\_\_\_\_\_\_\_\_\_\_\_\_\_\_\_\_\_\_\_\_\_\_\_\_\_\_\_\_\_\_\_\_\_\_\_\_\_\_\_\_\_\_\_\_\_\_\_\_\_\_\_\_\_\_\_\_\_\_\_\_\_\_\_\_\_\_\_\_\_\_\_\_\_\_\_\_

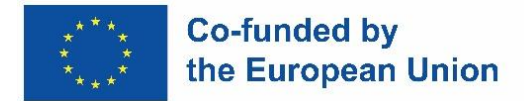

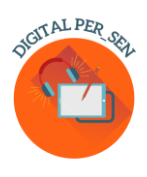

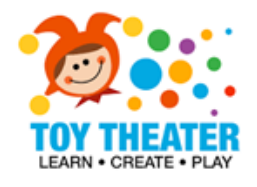

O colecție de jocuri educative interactive pentru clasele primare, pe teme ca: artă, muzică, comunicare, concepte matematice de bază, puzzle-uri și jocuri.

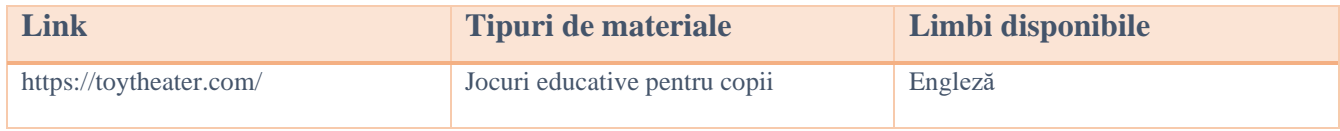

\_\_\_\_\_\_\_\_\_\_\_\_\_\_\_\_\_\_\_\_\_\_\_\_\_\_\_\_\_\_\_\_\_\_\_\_\_\_\_\_\_\_\_\_\_\_\_\_\_\_\_\_\_\_\_\_\_\_\_\_\_\_\_\_\_\_\_\_\_\_\_\_\_\_\_\_\_\_\_\_\_\_\_

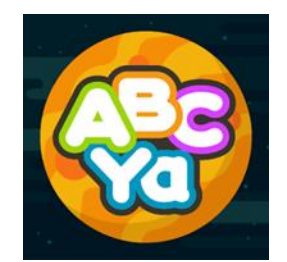

ABCya Paint este o modalitate excelentă pentru copii de a se angaja în povestirea digitală! Instrumentele și accesoriile distractive, cum ar fi autocolante, pagini de colorat, vopsea spray, ștampile, perii curcubeu ajută poveștile copiilor să prindă viață. Imaginile pot fi salvate și imprimate și partajate cu colegii de clasă și familia.

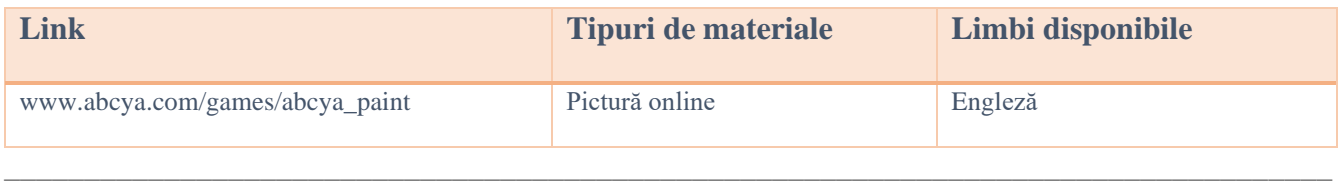

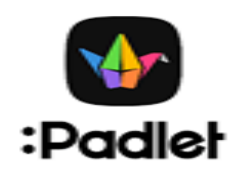

Padley oferă un software ca serviciu bazat pe cloud, care găzduiește o platformă web colaborativă în timp real, în care utilizatorii pot încărca, organiza și partaja conținut în panouri virtuale numite "padlets".

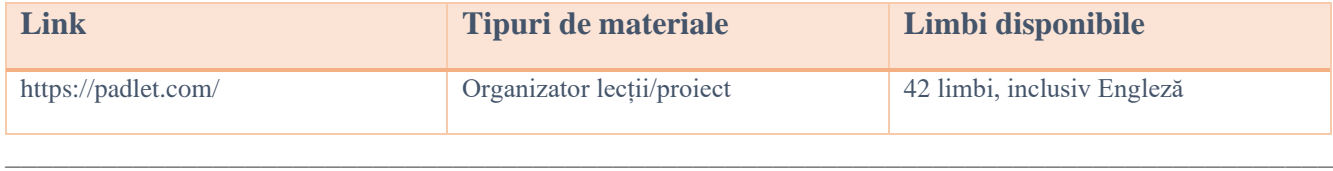

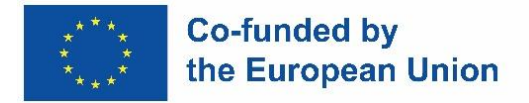

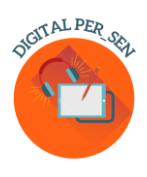

# GeøGebra

Geogebra Classic îmbină grafica, geometria, 3D, foile de calcul, algebra computerizată și probabilitatea într-un pachet puternic și ușor de utilizat. Milioane de oameni din întreaga lume folosesc GeoGebra pentru a învăța matematica și știința.

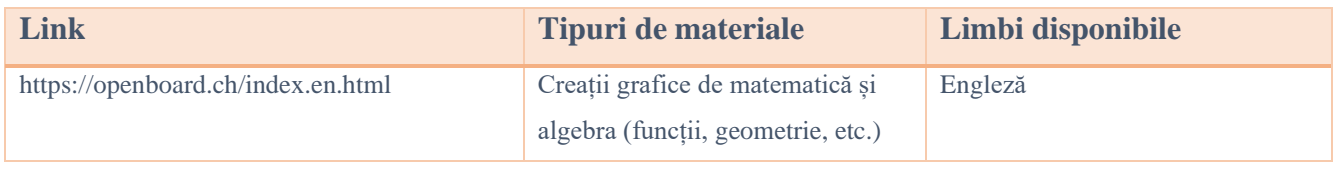

 $\_$  , and the set of the set of the set of the set of the set of the set of the set of the set of the set of the set of the set of the set of the set of the set of the set of the set of the set of the set of the set of th

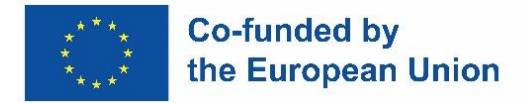

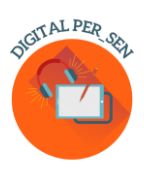

## *2.3. Website-uri cu imagini gratuite*

Când creați prezentări, jocuri și alte tipuri de conținut educațional pentru clasă, există câteva web siteuri, care oferă imagini de înaltă calitate gratuit. Aveți întotdeauna grijă să folosiți imagini gratuite și să nu încălcați drepturile de autor, deoarece folosirea produselor altor persoane, la fel ca în scris, înseamnă plagiat.

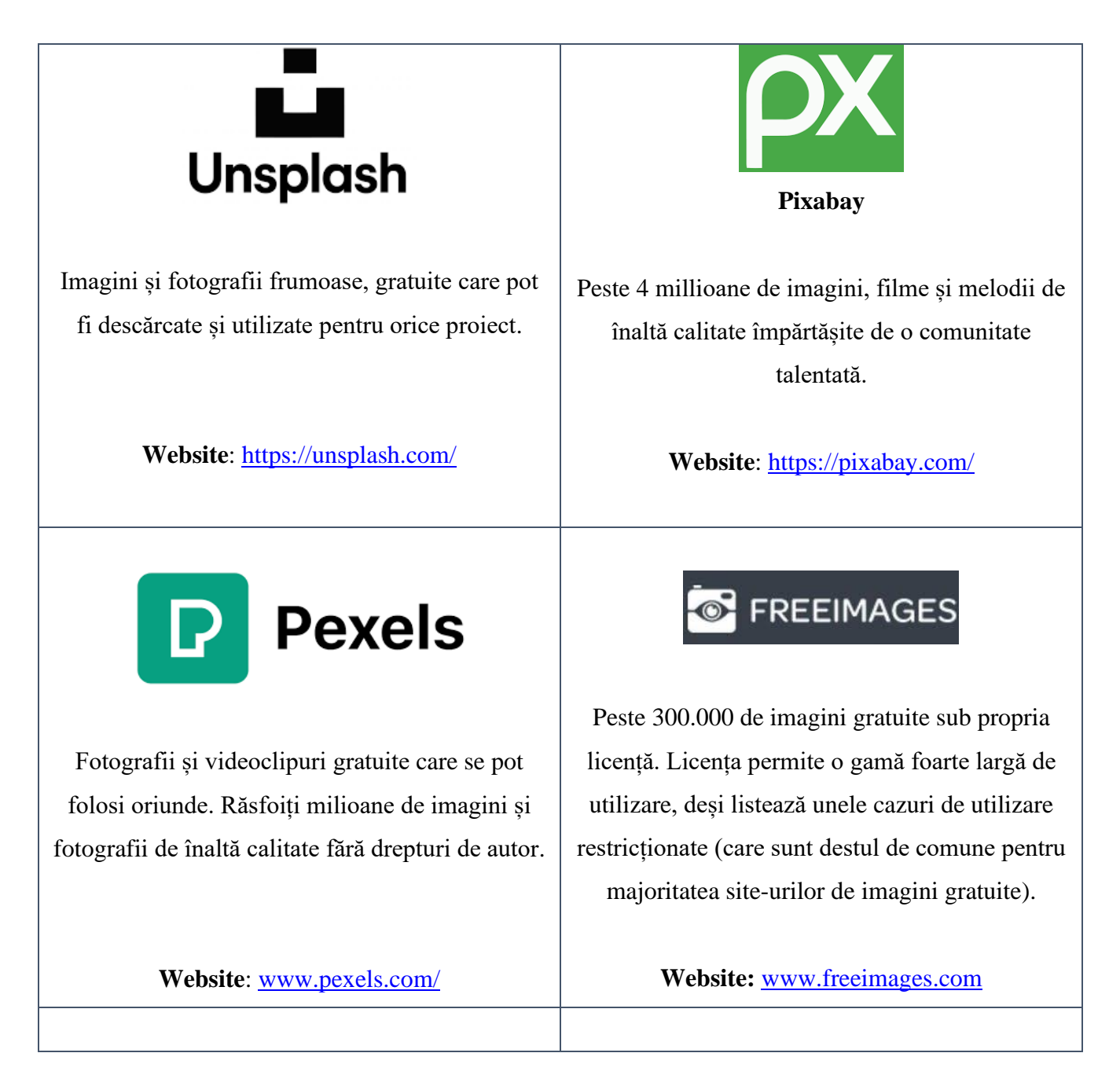

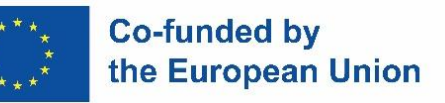

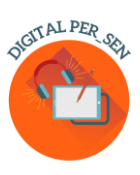

# StockSnap.io

Stocksnap folosește licența Creative Commons CC0, astfel încât fotografiile sale pot fi descărcate, editate și utilizate gratuit pentru proiecte comerciale și necomerciale.

**Website:** <https://stocksnap.io/>

# flickr

Flickr este o platformă de găzduire a imaginilor unde puteți găsi imagini care pot fi folosite și modificate în scopuri comerciale. Selectați "Orice licență" și apoi "Utilizare comercială și modificări permise" pentru a găsi acele imagini și nu uitați să verificați licența pentru fiecare imagine, deoarece acestea variază.

**Website:** [www.flickr.com/](http://www.flickr.com/)

# Pics4Learning

Pics4Learning este o bibliotecă de imagini organizată care este sigură și gratuită pentru educație. Profesorii și elevii pot folosi fotografiile și ilustrațiile care respectă drepturile de autor pentru proiecte la clasă, site-uri web, videoclipuri, portofolii sau orice alte proiecte într-un cadru educațional.

**Website:** [www.pics4learning.com/](http://www.pics4learning.com/)

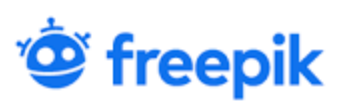

Freepik este un web site web sub forma unei bănci de imagini. Conținutul produs și distribuit de platforma online include fotografii, ilustrații și imagini. Puteți descărca cele mai bune fotografii, videoclipuri și machete de înaltă calitate.

**Website**: [www.freepik.com/](http://www.freepik.com/)

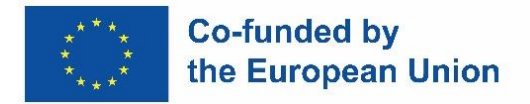

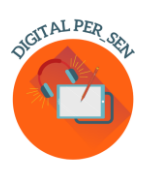

## **Capitolul 3: Exemple de materiale digitale**

# *3.1. Material digital în domeniul ABILITĂȚI DE BAZĂ pentru NIVEL PRIMAR propus de Specjalny Zespół Szkolno-Rewalidacyjny Rybnik, Polonia*

*Numele activității:* ANOTIMPURILE

*Codul activității:* PRI\_BS\_Seasons\_RO

*Categorie:* Abilități de baza

*Nivel:* Primar

*Obiectiv:* 

 $\checkmark$  Dezvoltarea abilității de a recunoaste anotimpurile după caracteristici

*Descriere și/sau instrucțiuni:* Sarcina copilului este de a recunoaște anotimpurile după caracteristici prin jocuri interactive. Jocul este conceput ca un chestionar cu optiuni multiple și timp limitat, variante ajutătoare și runde bonus.

*Informatii aditionale:* Aplicabil și la nivel gimnazial

*APP/program:* WORDWALL

*Realizat de:* prof. de educație specială Ewelina Jagieło de la Specjalny Zespół Szkolno-Rewalidacyjny Rybnik, Polonia.

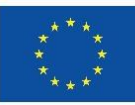

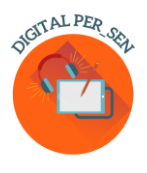

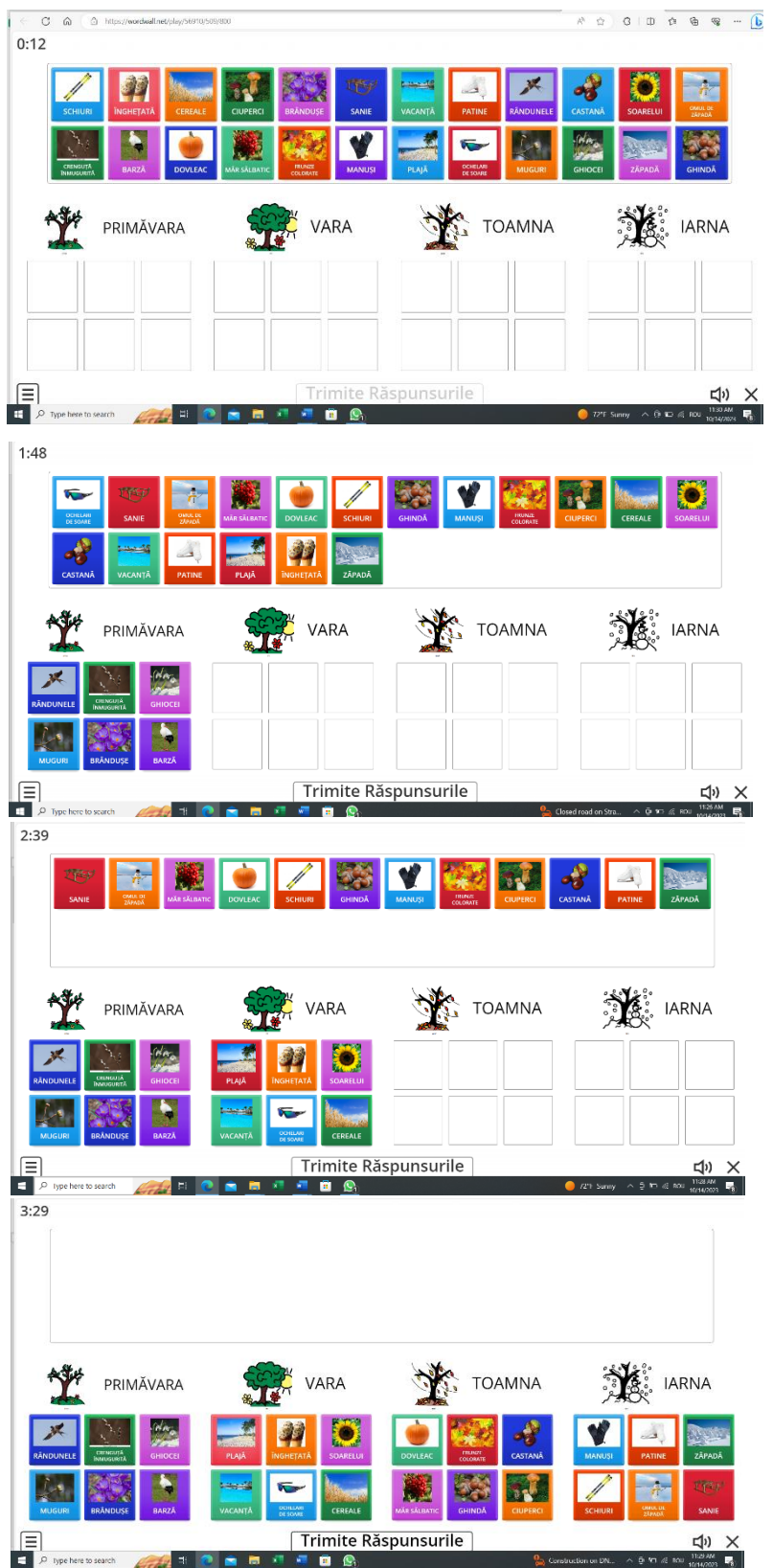

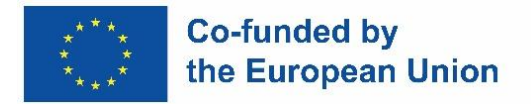

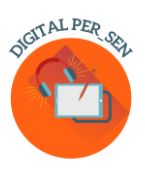

# *3.2. Material digital în domeniul DEZVOLTARE PSIHOMOTRICĂ pentru NIVEL PRIMAR propus de Zübeyde Hanım Primary School, Istanbul, Turcia*

*Denumirea activității:* Coordonare ochi-mână

*Codul activității:* PRI\_PS\_ Hand\_Eye\_Coordination\_RO

*Categoria:* Dezvoltare psihomotrică

*Nivel:* Primar

*Obiectiv:* 

✓ Dezvoltarea coordonării ochi-mână

*Descriere și/sau instrucțiuni:* În acest joc, elevul încearcă să atingă cele 4 bile colorate care apar pe ecran. Aplicația constă în 7 etape, la fiecare etapă bilele accelerând cu o unitate. Progresul este automat.

*Informații suplimentare:* poate fi jucat cu elevii de nivel preșcolar, primar și gimnazial.

*APP/program:* SCRATCH

*Realizat de:* prof. Selim Demirci și prof. Hilal Pehlivan de la Zübeyde Hanım Primary School, Istanbul, Turkey

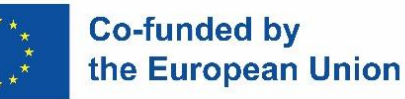

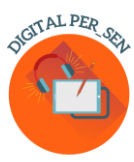

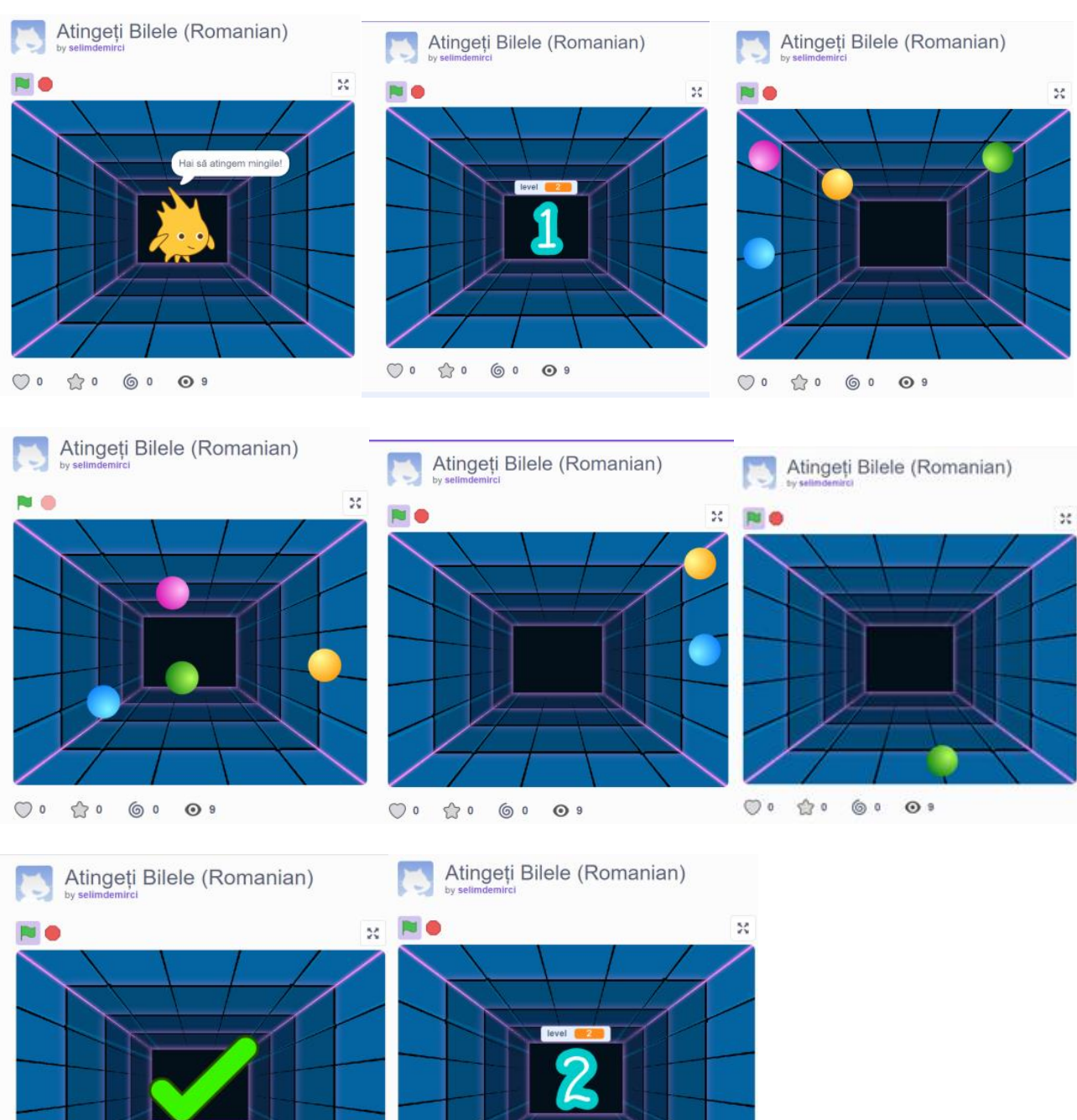

 $\bigcirc$   $\circ$ 

 $\hat{\omega}$  o

 $\bigcirc$   $\circ$ 

 $\circledcirc$ 

 $\odot$  9

☆ 。

 $\circ$ 

 $\odot$  9

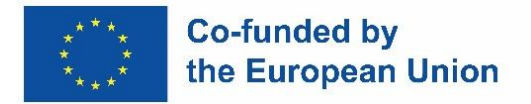

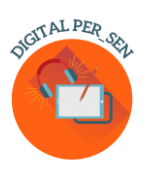

# *3.3. Material digital în domeniul DEZVOLTARE SENZORIALĂ pentru NIVEL PRIMAR propus de Agrupamento de Escolas de Vilela, Portugalia*

*Numele activității:* ACTIVITATE DE GĂTIT

*Codul activității:* PRI\_SD\_Cooking\_Activity\_RO

*Categoria:* Dezvoltare senzorială

*Nivel:* Primar

*Obiectiv:* 

 $\checkmark$  Facem o prăjitură. Fii atent pentru a înțelege rețeta.

*Descriere și/sau instrucțiuni:* Această activitate ne prezintă o rețetă de prăjitură, testată cu succes. În instrucțiuni, cuvintele sunt asociate cu imaginile corespunzătoare. Include și exerciții de tipul unor afirmații despre o imagine. Elevul trebuie să verifice dacă afirmația este corectă sau nu. Pentru fiecare opțiune, există o imagine asociată cu un sunet care indică dacă răspunsul este corect sau greșit.

*Informații suplimentare:* Aplicabil și la nivel vocațional

### *APP/program:* MICROSOFT POWERPOINT

*Realizat de:* prof. TIC Adão Brochado, prof. de sprijin Marina Magalhães și prof. de sprijin Sílvia Ribeiro de la Agrupamento de Escolas de Vilela, Portugalia.

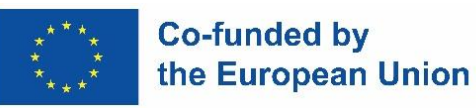

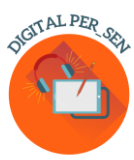

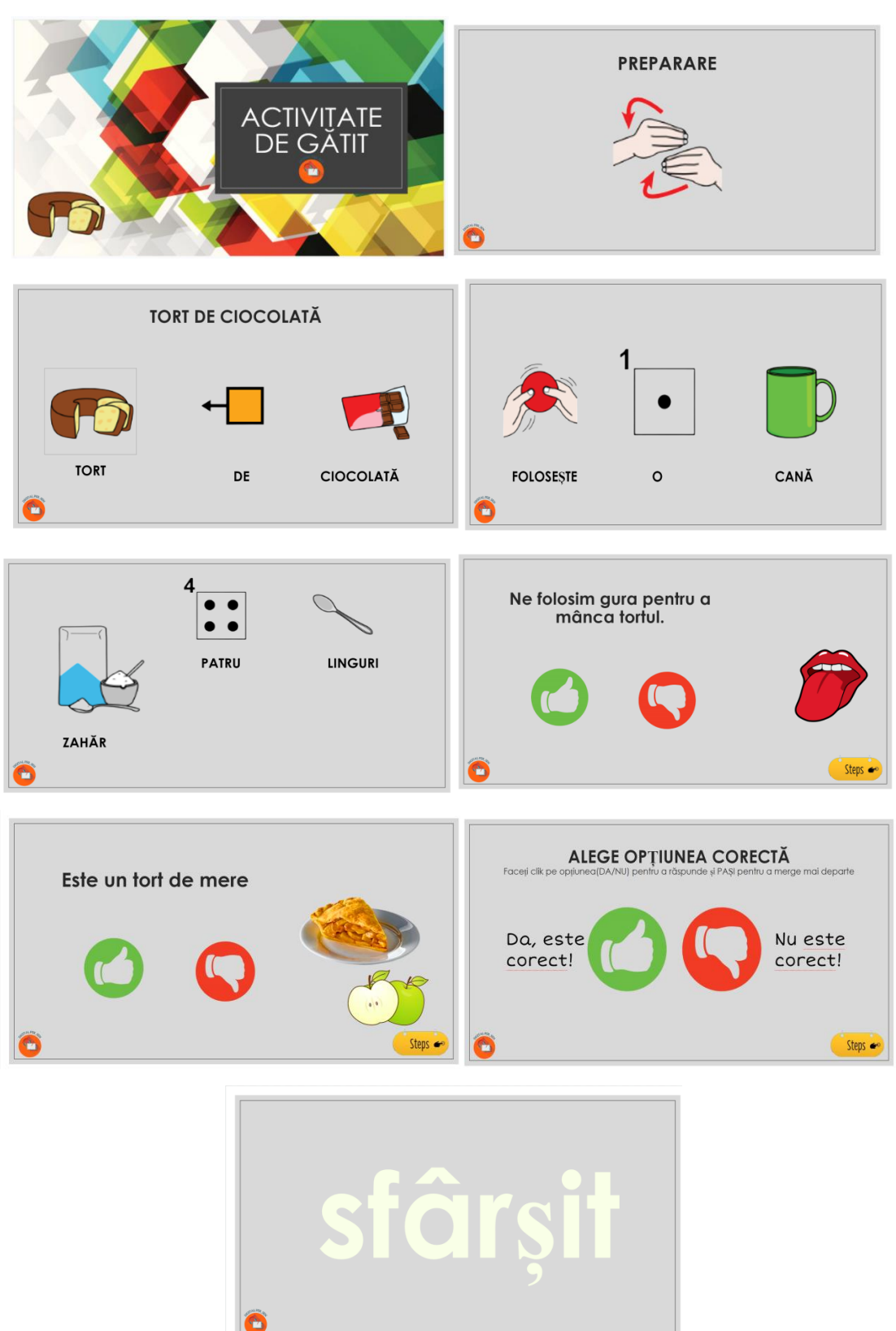

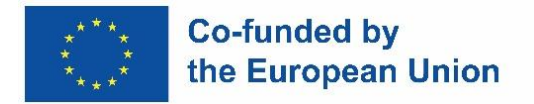

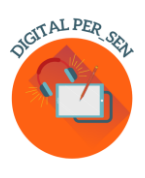

# *3.4. Material digital în domeniul DEZVOLTARE COGNITIVĂ pentru NIVEL PRIMAR propus de Primary school IV Murska Sobota, Slovenia*

*Numele activității:* NUMĂRĂM MERELE

*Codul activității:* PRI\_CD\_CountingApples\_RO

*Categoria:* Dezvoltare cognitivă

*Nivel:* primar

*Obiective:*

✓ Dezvoltarea conceptului de număr în concentrul 1-9

*Descriere și/sau instrucțiuni:* Această activitate este un joc care dezvoltă conceptul de număr în concentrul 1-9. Elevul unește capacul cutiei, pe care este scrisă o cifră cu un număr identic de mere. Când acoperă cutia cu mere, el primește un feedback instant cu privire la alegerea corectă sau greșită. Numerele și cutiile sunt generate aleatoriu și repetitiv. În timpul jocului, elevul își formează de asemenea capacitatea de numărare, coordonarea oculomotorie, atenția și concentrarea.

*App/program:* UNITY, JAVA

*Realizat de*: prof. de educație specială Mojca Heidi Lazar de la Primary School IV Murska Sobota, Slovenia

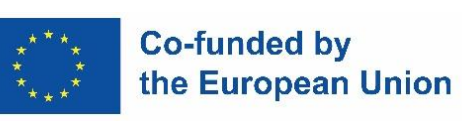

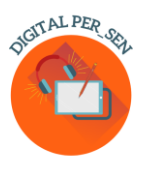

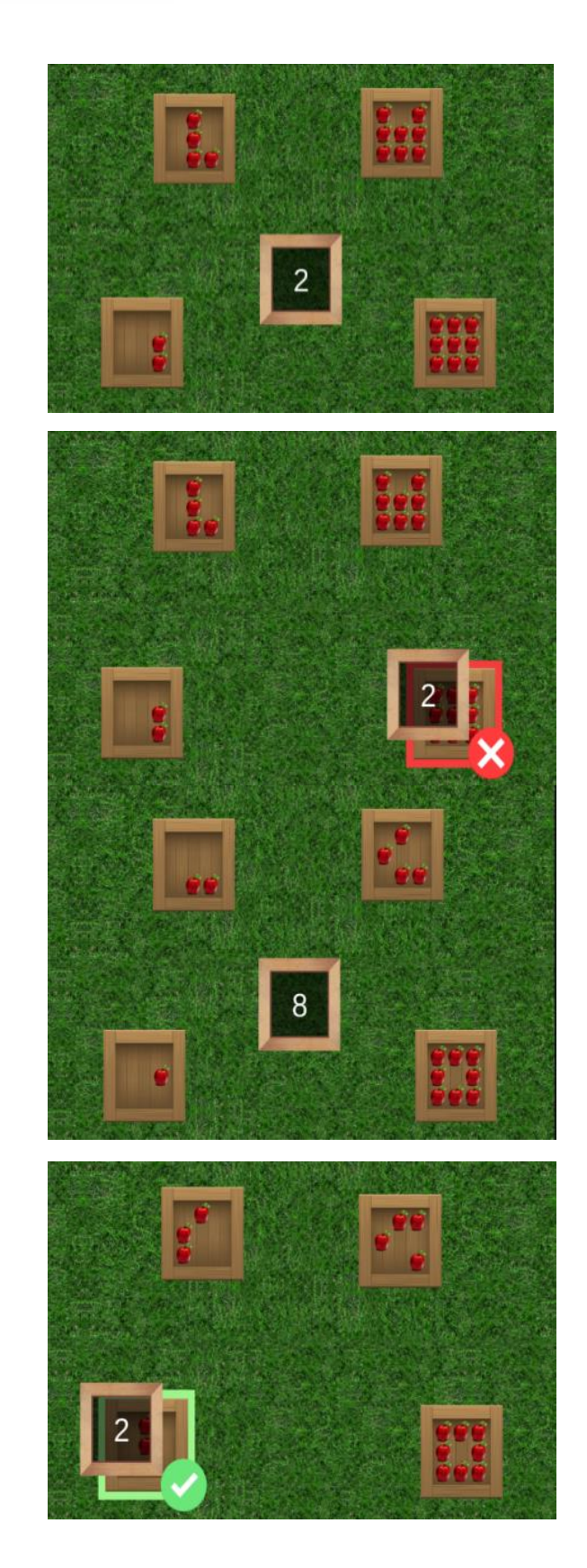

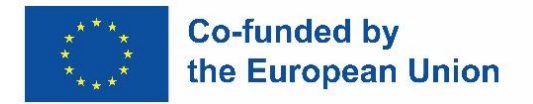

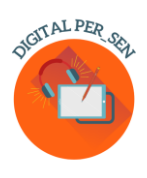

# *3.5. Material digital în domeniul DEZVOLTARE SOCIO-EMOȚIONALĂ pentru NIVEL GIMNAZIAL propus de Centrul Școlar de Educație Incluzivă Nr.1 Oradea, România*

*Numele activității:* EMOȚIILE NOASTRE

*Codul activității:* PRI\_ES\_Our\_Emotions\_RO

*Categoria:* Dezvoltare socio-emoțională

*Nivel:* Gimnazial

*Obiective:* 

- ✓ Recunoașterea propriilor emoții învățate anterior (fericire, supărare, furie, frică) în diferite situații de viață;
- $\checkmark$  Întelegerea relației dintre evenimente, gânduri și emoții;
- $\checkmark$  Utilizarea terapiei prin artă pentru exprimarea emoțiilor.

*Descriere și/sau instrucțiuni:* Materialul începe cu recapitularea celor patru emoții: bucurie, tristețe, furie și frică asociate cu evenimente din viața reală iar apoi prezintă prin exemple practice relația dintre emoții, evenimente și gânduri. La final sunt propuse cateva activități. Activitățile vor fi alese în funcție de nivelul copiilor și pot fi eșalonate pe parcursul mai multor lecții. În cazul în care nu puteti accesa jocul wordwall, folositi varianta statică.

*Informații suplimentare:* Pentru ultima parte a activității se vor pregăti coli de hărtie conținând un cerc gol și instrumente de desenat.

*App/program:* CANVA, WORDWALL

*Realizat de:* prof. de psihopedagogie specială pentru o catedră de educație specială Mirela Herlaș și prof. psihopedagog Teodora Pantazi de la Centrul Școlar de Educație Incluzivă Nr.1 Oradea, România

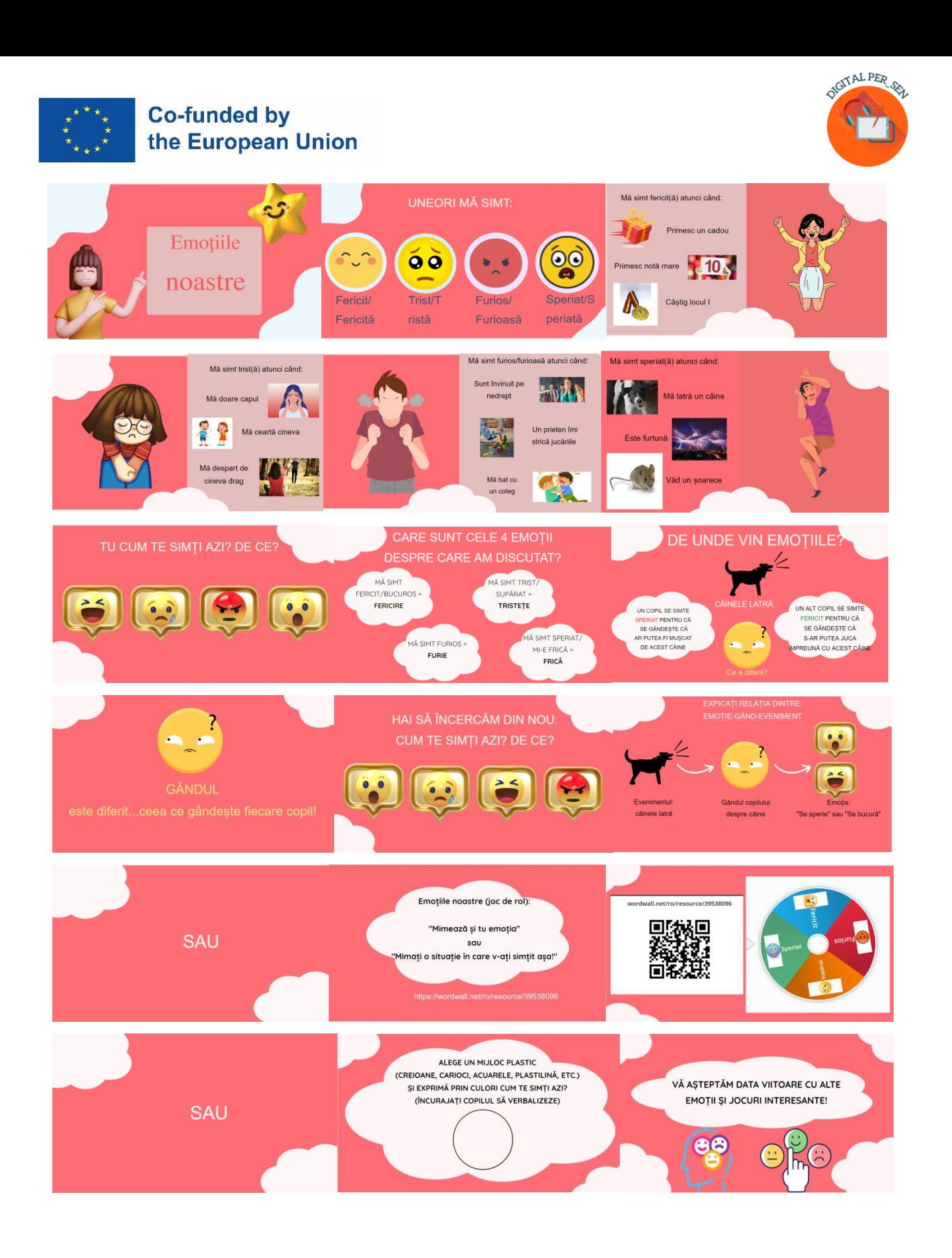

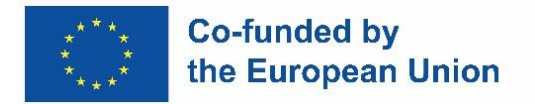

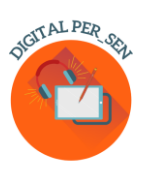

# *3.6. Material digital în domeniul LIMBAJ ȘI COMUNICARE pentru ÎNVĂȚĂMÂNT GIMNAZIAL propus de Centrul Școlar de Educație Incluzivă Nr.1 Oradea, România*

*Numele activității:* PRIMĂVARA

*Cod:* SEC\_LC\_Spring\_RO

*Categoria:* Limbaj și comunicare

*Nivel:* Gimnazial

*Obiectiv:* 

✓ Recapitularea unor noțiuni despre anotimpul primăvara

*Descriere și/sau instrucțiuni:* Pentru a beneficia de caracteristicile interactive ale acestei prezentări, este necesar să înregistrați vocea pentru fiecare slide separat.

*Informații suplimentare:* -

*App/program:* CANVA, PPT, FREECAM 8

*Realizat de:* prof. psihopedagog Alina Cardoș de la Centrul Școlar de Educație Incluzivă Nr.1 Oradea, România

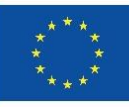

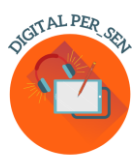

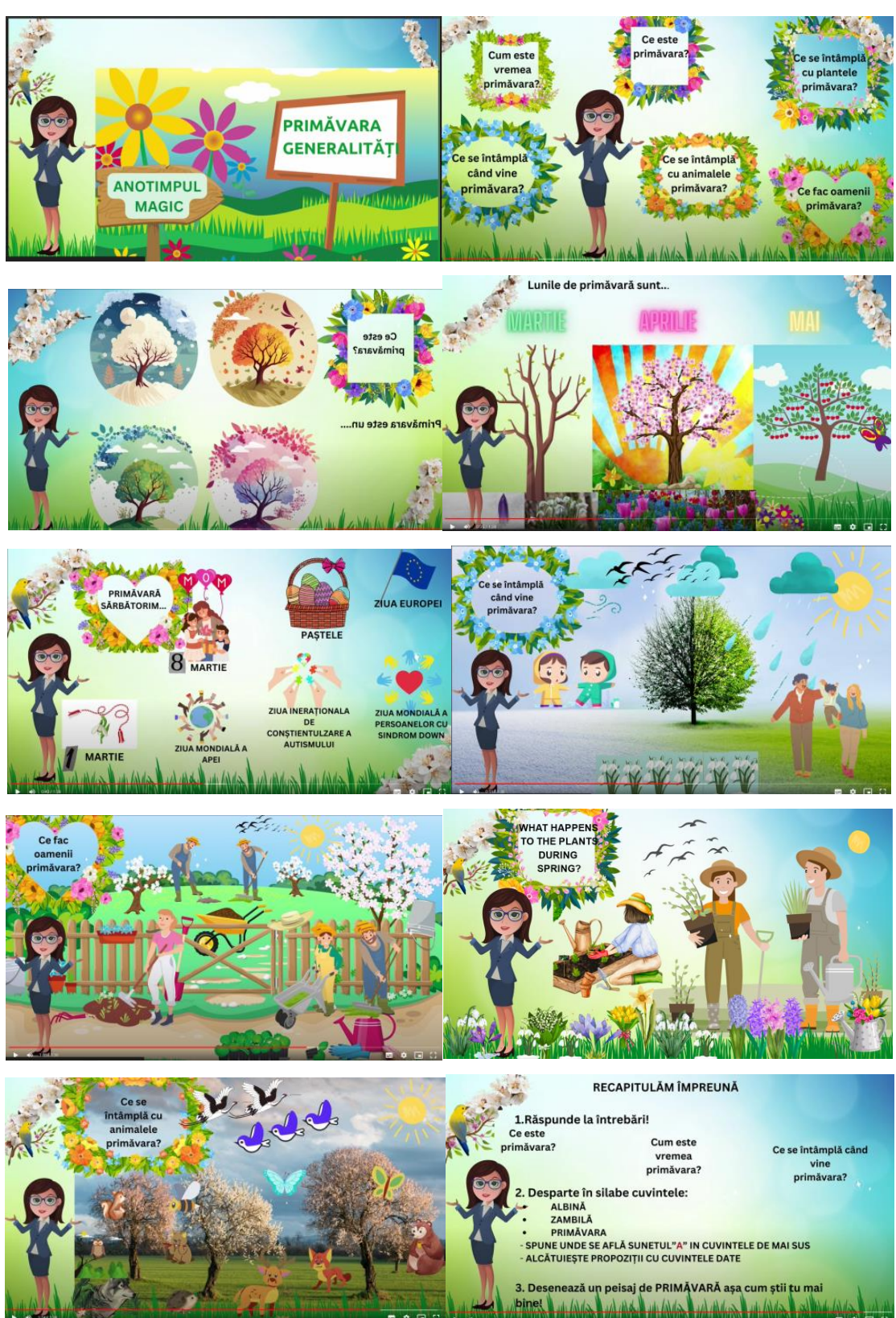

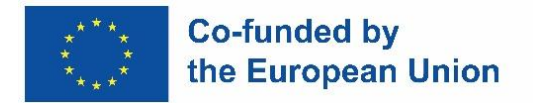

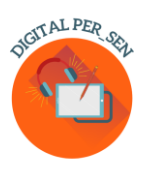

# *3.7. Material digital în domeniul DEZVOLTARE SOCIO-EMOȚIONALĂ pentru NIVEL VOCATIONAL propus de Vocational Special Education High School of Athens, Grecia*

*Numele activității:* SOCIALIZARE LA LOCUL DE MUNCĂ

*Codul activității:* VET\_ES\_ Socialization\_at\_workplace\_RO

*Categoria:* Dezvoltare socio-emoțională

*Nivel:* Vocațional

*Obiectiv:*

✓ Dezvoltarea abilităților de comunicare la locul de muncă

*Descriere și/sau instrucțiuni:* Bazată pe povești sociale care prezintă posibile conflicte la locul de muncă. Elevii trebuie să aleagă reacția potrivită (alegeri multiple)

*Informații suplimentare:* Se poate folosi și la gimnaziu

*APP/program:* LIVEWORKSHEETS

*Realizat de:* profesor de limba greacă Maria Liodi de la Vocational Special Education High School of Athens, Grecia

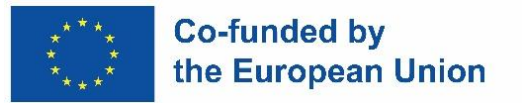

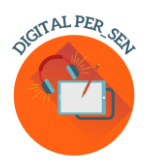

## CUM SĂ FACEȚI FAȚĂ DIFICULTĂȚIILOR DE LA LOCUL DE MUNCĂ

## Cum să comunicați adecvat cu șeful dvs

SITUAȚIA #1: Ți se cere să faci ceva care ți se pare dificil. Ți-e frică că nu vei reuși

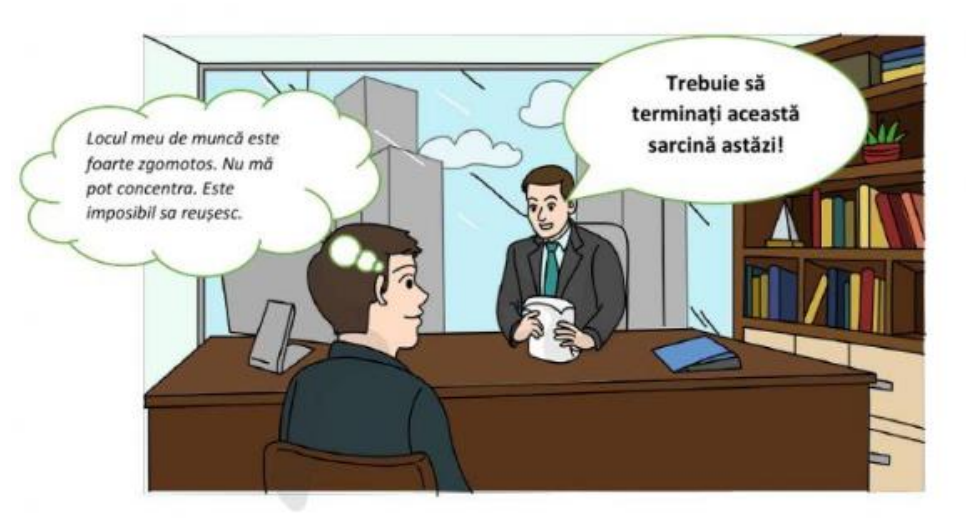

Ce îi raspunzi șefului tau?

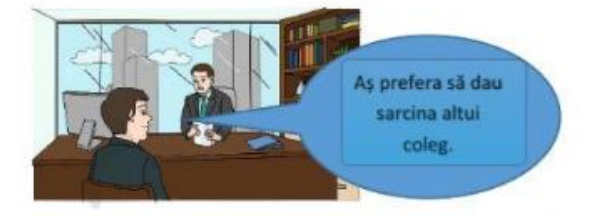

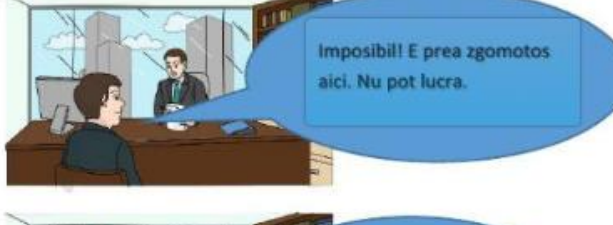

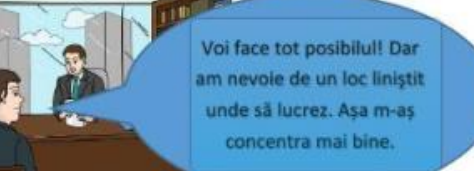

# **BELIVEWORKSHEETS**

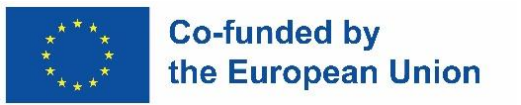

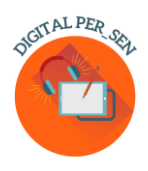

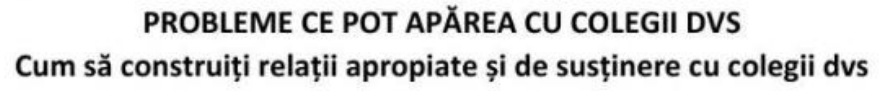

SITUAȚIA # 5: Îți împărtășești ideile pentru un proiect, dar colegilor tăi nu le plac prea mult sau nu le înțeleg. Așa că îți resping ideile.

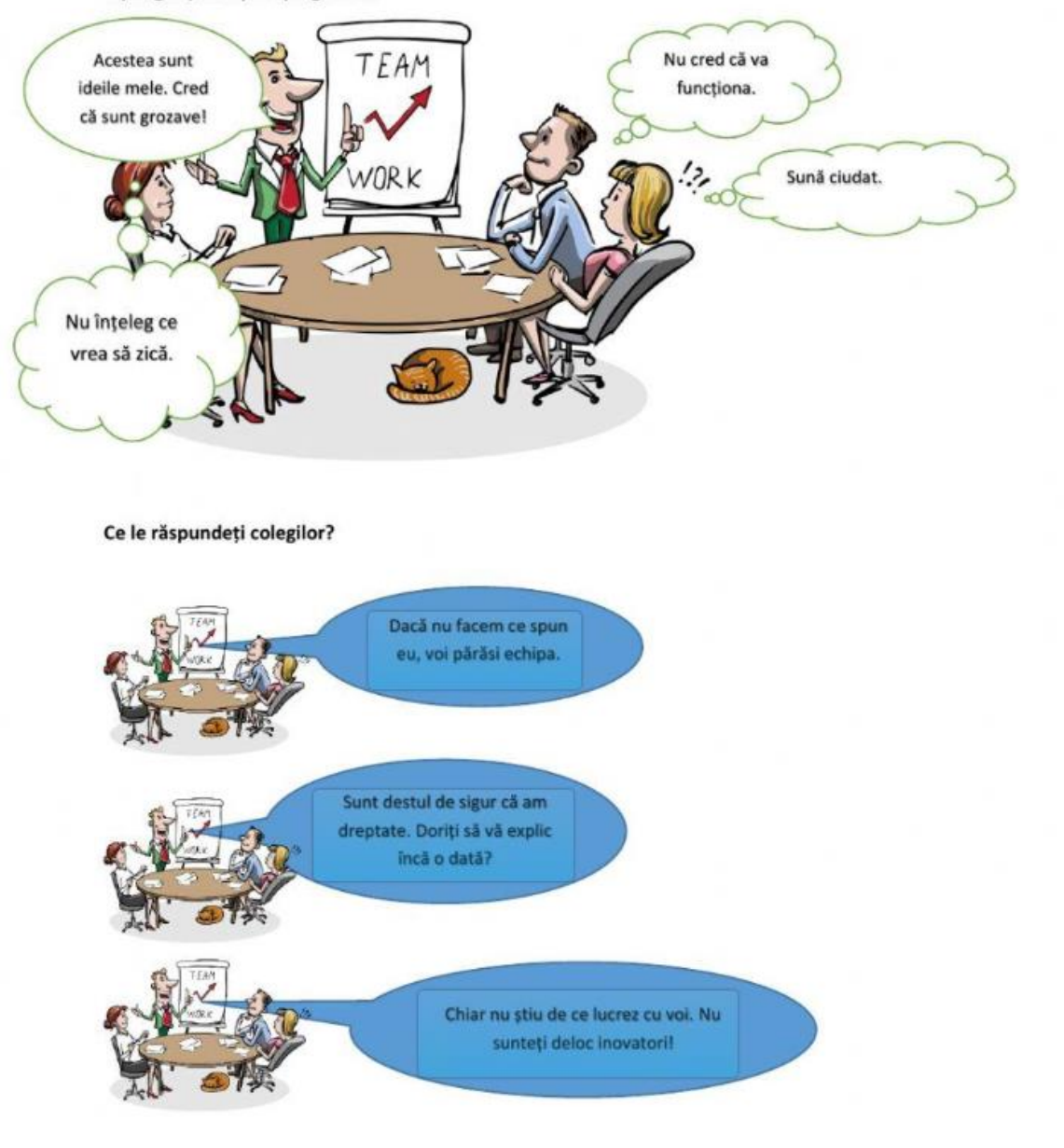

# **BELIVEWORKSHEETS**

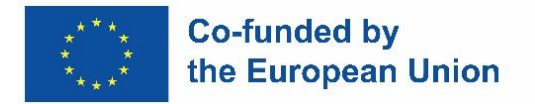

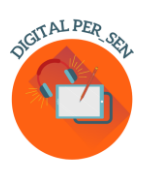

# *3.8. Material digital în domeniul LIMBAJ ȘI COMUNICARE pentru NIVEL VOCATIONAL propus de Vocational Special Education High School of Athens, Grecia*

*Numele activității: COMUNICARE*

*Codul activității:* VET\_LC\_Comuniction\_RO

*Categorie:* Limbaj și comunicare

*Nivel:* Vocațional

*Obiective:* 

 $\checkmark$  Înțelegerea diferitelor căi de comunicare

*Descriere și/sau instrucțiuni:* Parcurgând această activitate elevii dobândesc deprinderi despre factori care afectează comunicarea și cum să utilizeze cât mai eficient limbajul în funcție de context.

*Informații suplimentare: Se* poate folosi și la gimnaziu

*APP/program:* WORDWALL

*Realizat de:* prof. de limba engleză Aikaterini Apostolaki de la Vocational Special Education High School of Athens, Greece

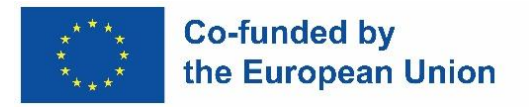

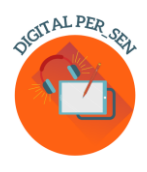

 $0:05$ 

 $\checkmark$ 0

Când cineva vrea să comunice, trebuie să exprime

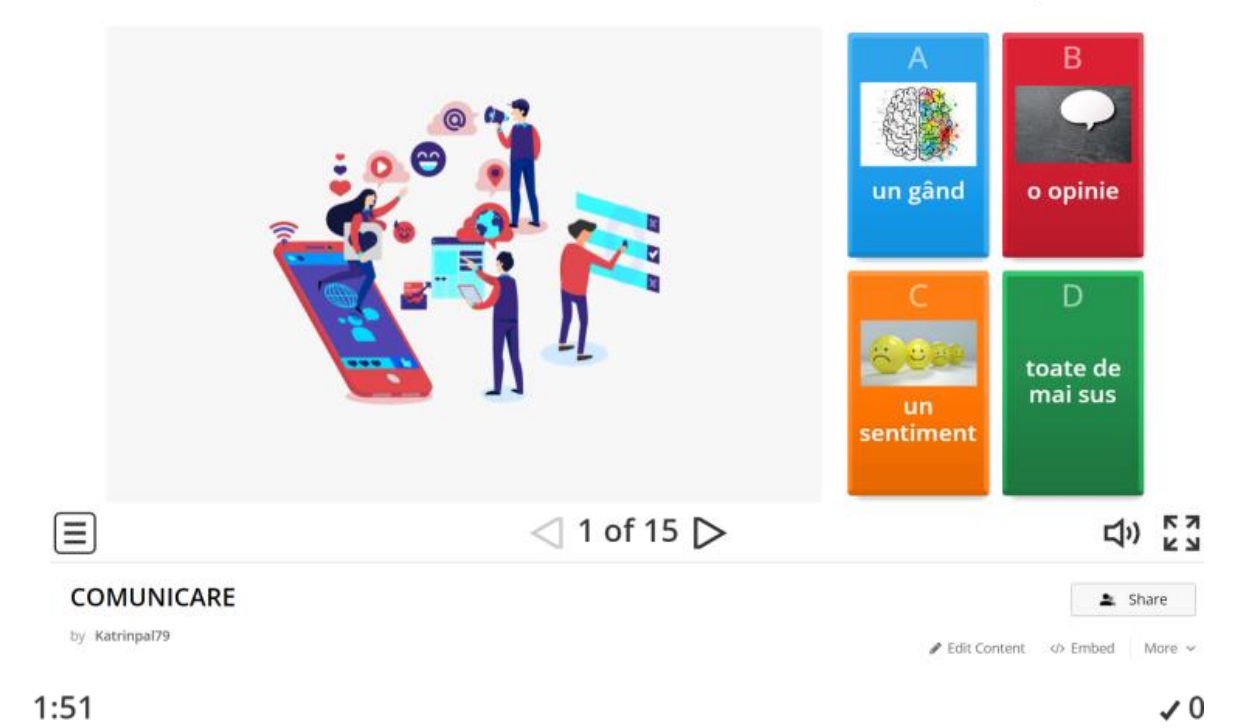

# Dar cum îi vei comunica directorului școlii să te ajute atunci când ești hărțuit (bullied) la școală?

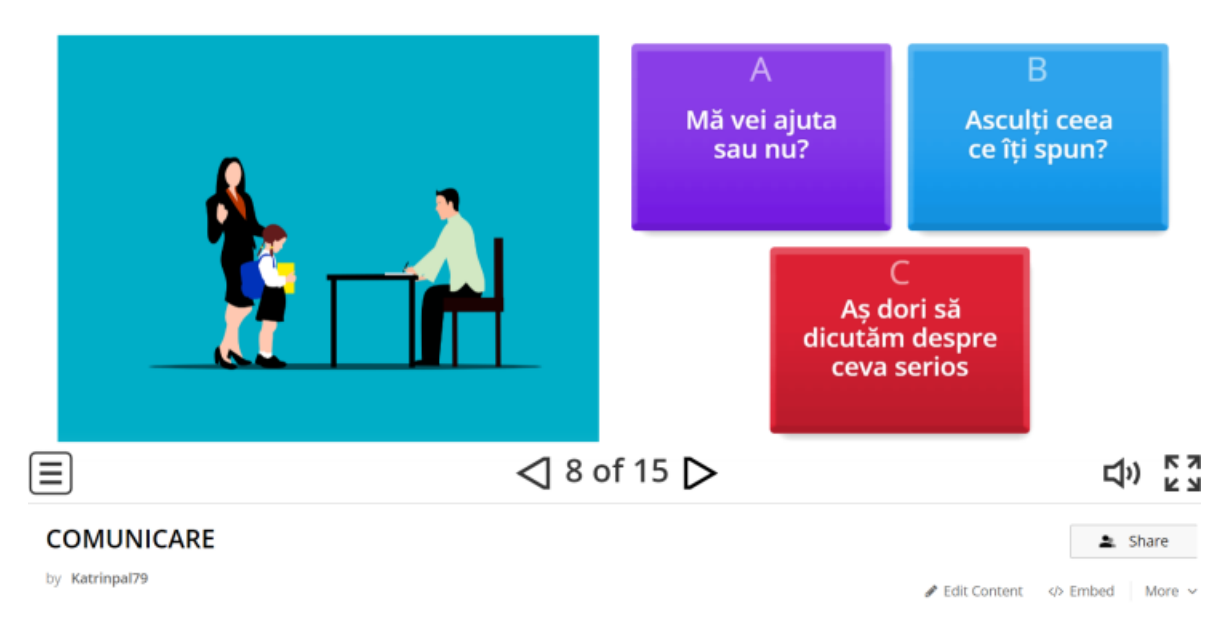

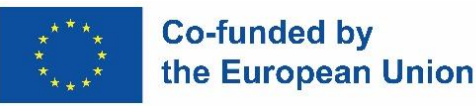

OIGIT AL PER SEA

 $\overline{\smash{0}}$ 

 $2:20$ 

# Cum ai de gând să ceri ajutor unui medic în cazul în care ai o durere de stomac?

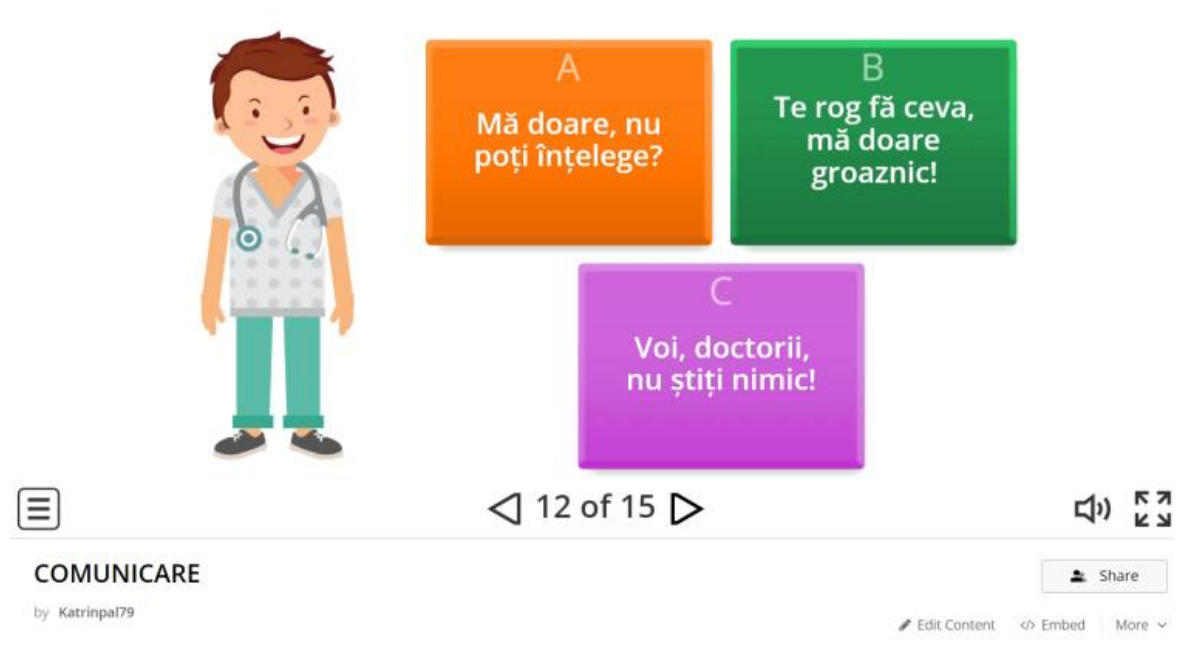

 $2:44$ 

 $\checkmark$  0

# Și cum vei cere ajutor prietenului tău pentru aceeași problemă?

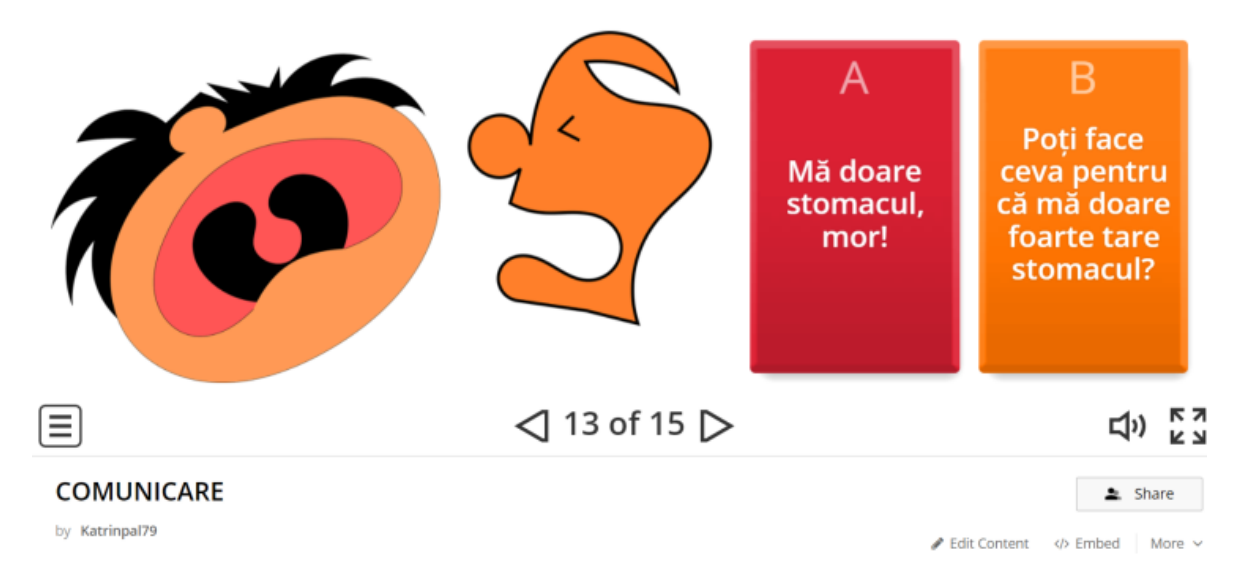

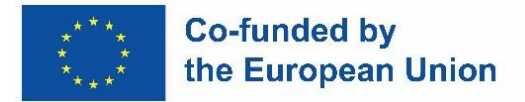

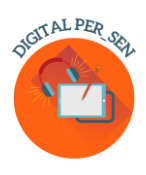

### **Capitolul 4: Resurse online**

### *4.1. Biblioteca virtuală Digital PER\_SEN*

Biblioteca virtuală Digital PER\_SEN este o colectie de materiale digitale pentru elevii cu CES, realizată de partenerii proiectului Erasmus+ KA220-SCH - parteneriat de colaborare în domeniul educației școlare "Digital Public Educational Resources for Special Educational Needs students" (Digital PER\_SEN).

Biblioteca include peste 72 de materiale digitale, câte au fost prevăzute în proiect, de tipul: prezentări statice sau interactive, povești, filme, jocuri, sarcini potrivite atât pentru activități online cât și pentru activități față în față cu elevi cu cerințe educative speciale din școli speciale și integratoare, împărțite pe diferite categorii, în funcție de domeniul de intervenție și vârstă.

Domeniile de intervenție/dezvoltare cărora ne adresăm sunt:

- $\checkmark$  Dezvoltare cognitivă (CD)
- $\checkmark$  Limbaj și comunicare (LC)
- $\checkmark$  Dezvoltare psihomotrică (motricitate fină și grosieră, culori, forme, schema corporală, orientare spațio-temporală) (PS)
- $\checkmark$  Stimulare senzorială (SS)
- $\checkmark$  Abilități de bază (mâncat, spălat, îmbrăcat, etc) (BS)
- $\checkmark$  Dezvoltare socio-emoțională (ES)

Nivelele de vârstă propuse sunt:

- $\checkmark$  primar până la 10/12 ani (PRI)
- $\checkmark$  gimnazial peste 10/12 ani (SEC)
- $\checkmark$  vocational (VET)

Aceste categorii trebuie înțelese ca o sugestie deoarece unele materiale se potrivesc mai multor arii de dezvoltare, așa cum conținuturile pot interfera la nivelul programelor școlare, ce pot fi diferite de la o țară la alta. Nivelele de vârstă sau dezvoltare pot fi de asemenea clasificate diferit de la o țară la alta sau de la o școală la alta.

Materialele digitale au fost realizate de cele 6 școli partenere cu sprijinul celor 2 organizații IT și sunt disponibile în cele 8 limbi ale proiectului: engleză, română, greacă, poloneză, slovenă, turcă, portugheză și spaniolă.

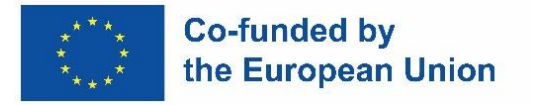

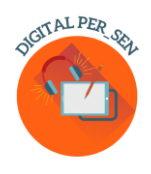

Biblioteca virtuală este disponibilă pe site-ul proiectului: *[https://digitalpersen](https://digitalpersen-erasmus.site/ro/home-romana/REZULTATE/Biblioteca)[erasmus.site/ro/home-romana/REZULTATE/Biblioteca](https://digitalpersen-erasmus.site/ro/home-romana/REZULTATE/Biblioteca) virtuală* 

Pentru a căuta și utiliza un material există instrumente de căutare care să vă ajute în biblioteca noastră virtuală.

Accesând butonul *Rezultate,* dacă intri în *Biblioteca virtuală* poți căuta materiale digitale în biblioteca noastră virtuală doar deschizându-le unul câte unul fie *pe domenii de dezvoltare*, fie *pe nivele.*

Dacă știi exact ce cauți, poți folosi și algoritmul nostru de căutare a unor materiale digitale. Trebuie doar să introduci unul sau mai multe cuvinte cheie după cum urmează: *Titlul cărții, Categorie, Limbă.*

*Digital Tools for SEN Teachers* este o altă opțiune pe care o avem în butonul *Rezultate.* Poți găsi aici instrumente potrivite pentru crearea diferitelor materiale, de tipul: Conținut, Ecran, Învățare, Implicare, Partajare și altele, informații compatibile cu ghidul practic.

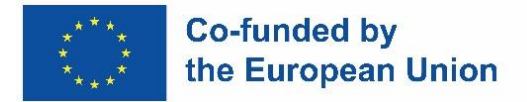

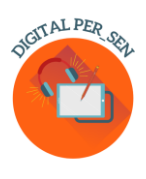

### *4.2. Alte resurse online*

Există o varietate de resurse pe care profesorii le pot folosi în clasă în învățământul special și nu numai. De-a lungul anilor aplicații, site-uri web și software-uri au fost dezvoltate în acest scop.

### **Lista resurselor plătite ce pot fi utilizate în clasă**

TTS are o selecție fantastică de resurse de sprijin pentru dislexie disponibile la prețuri avantajoase (discriminare vizuală, memorie și secvențiere, citire și înțelegere, fonetică și ortografie, clasă prietenoasă).

<https://www.tts-international.com/primary/sen-special-direct/dyslexia/>

### **Resurse pentru predare în educația specială**

În domeniul educației speciale, învățarea online sau la distanță oferă o cale utilă pentru a ajunge la elevii cu anumite bariere specifice, care îi împiedică să fie prezenți fizic în sala de clasă. Deși elevii cu nevoi speciale au parte de provocări unice cu care se confruntă în învățare, există multe resurse online ce pot fi folosite atunci când se predă elevilor cu cerințe educative speciale fie la distanță, fie în sala de clasă.

Iată 8 resurse pentru profesorii elevilor cu nevoi speciale de folos în domenii precum: planificarea lecțiilor, strategiile de instruire și sprijinul într-un cadru online.

<https://blog.ecapteach.com/6-resources-for-teaching-special-education-online>

### **Aplicații pentru elevii din învățământul special**

Una dintre principalele preocupări atât pentru profesori, cât și pentru părinți este menținerea elevilor pe direcția potrivită pentru a-și atinge scopurile și obiectivele Programelor de intervenție personalizată (PIP), deoarece acestea sunt adaptate fiecărui elev. De asemenea, profesorii trebuie să colaboreze cu părinții/persoanele de suport pentru a sprijini învățarea acasă. În unele cazuri, elevii sunt obișnuiți să aibă în clasă asistenți, pe lângă profesori. Este o mare responsabilitate pentru persoanele de suport, dar, din fericire, unele dintre instrumentele digitale disponibile acum pot ajuta cu adevărat. Multe aplicații vin cu materiale grozave create de profesori; tutoriale video, planuri de lecție și activități de generalizare. <https://www.edutopia.org/article/apps-students-special-needs-school-buildings-shutter/>

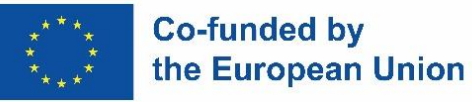

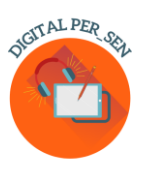

# **Resurse destinate profesorilor de educație specială pentru a îmbunătăți învățarea și pentru a maximiza succesul elevilor**

Profesorii de educație specială sunt mereu în căutarea unor modalități noi și inovatoare de a ajuta elevii să învețe. O modalitate este de a încorpora utilizarea tehnologiei în practica de predare. Cu web site-urile potrivite se pot realiza lecții captivante, care să-i ajute pe elevi să-și atingă potențialul maxim. În acest articol, vom explora site-uri web care oferă resurse concepute special pentru profesorii de educație specială. De la cursuri online la instrumente și jocuri interactive, aceste site-uri au ceva pentru toată lumea – indiferent de nivelul de experiență sau de expertiză. Nu este un secret pentru nimeni că a fi profesor de educație specială presupune multă muncă. Sunt multe de făcut, de creat și de reținut! Trebuie găsite modalități pentru a face clasa profesorului de educație specială mai ușor de gestionat. În acest scop au fost selectate site-uri care să-i ajute în rezolvarea mai eficientă a problemelor care pot să apară.

<https://scienceandliteracy.org/special-education-teaching-resources/>

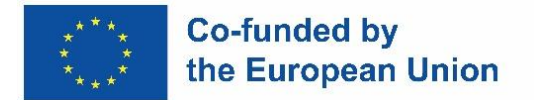

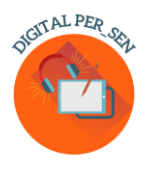

### **Bibliografie**

[www.erasmusplus.com](http://www.erasmusplus.com/) [www.canva.com](http://www.canva.com/) <https://genial.ly/> [www.liveworksheets.com/](http://www.liveworksheets.com/) <https://wordwall.net/> [https://kahoot.com](https://kahoot.com/) <https://learningapps.org/createApp.php> <https://h5p.org/> [www.microsoft.com/en/microsoft-365/powerpoint](http://www.microsoft.com/en/microsoft-365/powerpoint) <https://scratch.mit.edu/> <https://unity.com/> [https://edpuzzle.com](https://edpuzzle.com/) [www.freescreenrecording.com/](http://www.freescreenrecording.com/) <https://pixabay.com/> [www.freeimages.com](http://www.freeimages.com/)

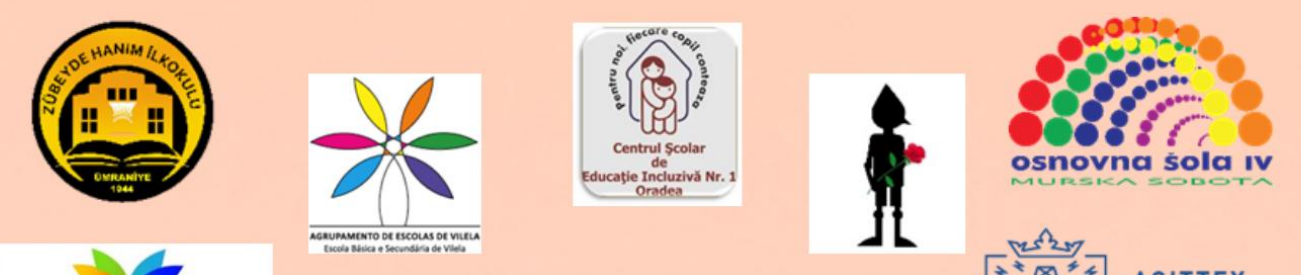

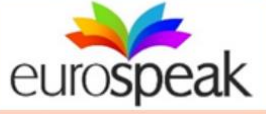

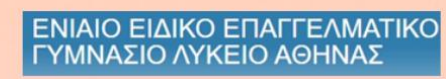

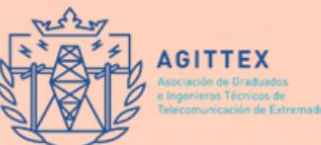

# ISBN: 978-606-986-051-9